# Spanning-tree Protocol

# Spanning-tree Protocol

Oleh : Akhmad Mukhammad

### Objektif

- Memahami pentingnya redundancy dalam network.
- Memahami bagaimana operas<sup>i</sup> STP dalam menghilangkan loop pada layer 2 dalam network.
- Memahami langkah-langkah algoritma STP.
- Mengimplementasikan PVST+ dalam LAN.

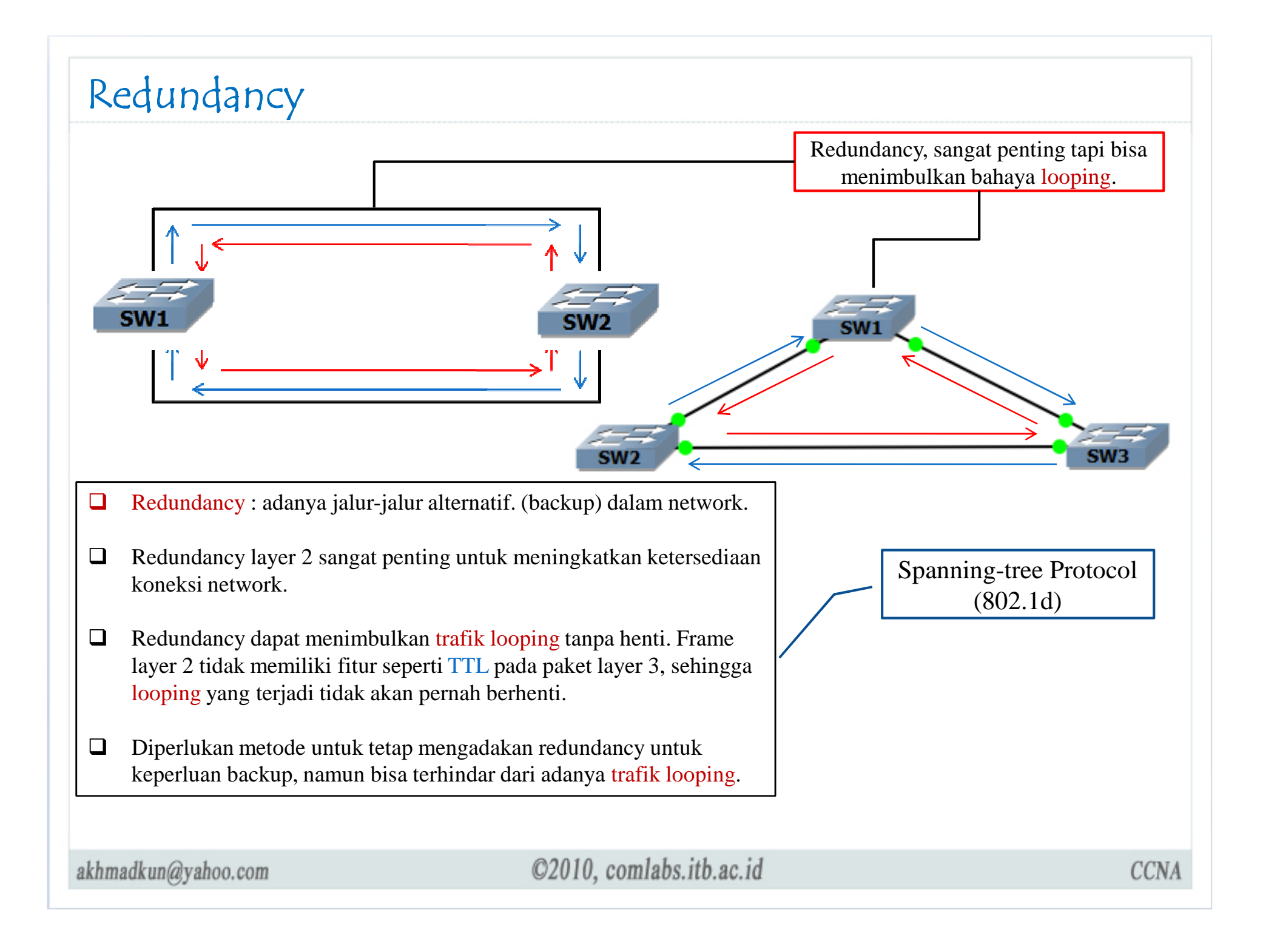

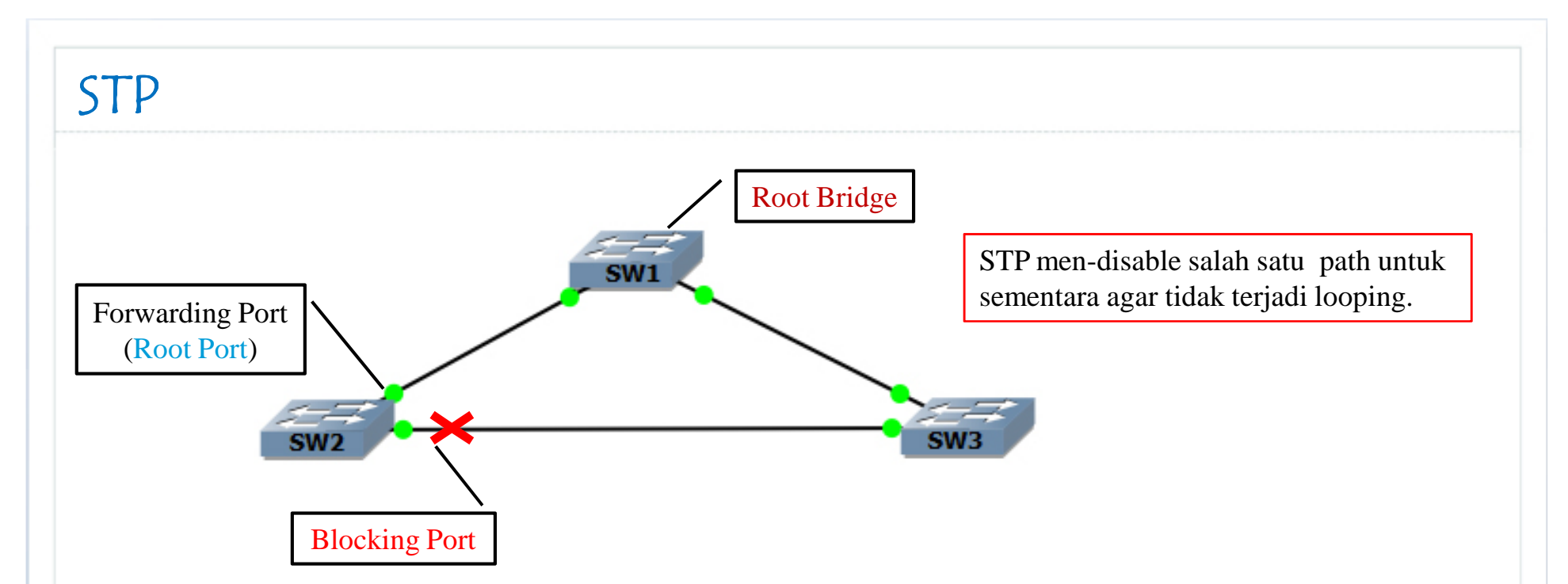

- $\Box$  STP diimplementasikan dengan cara pertukaran pesan-pesan Bridge Protocol Data Unit (BPDU) antar switch.
- $\Box$  Salah satu switch akan dipilih sebagai Root Bridge, berfungsi sebagai titik acuan untuk membangun topologi bebas looping untuk semua switch.
- $\Box$  Setiap switch, kecuali Root Bridge, akan menentukan sebuah root port yang menyediakan jalur tercepat menuju root bridge.
- □ Pada link antara 2 non-root-bridge, salah satu port akan bertindak sebagai designated port dan vena lein akan menjadi blocking port yang lain akan menjadi <mark>blocking port</mark>.
- $\Box$  Setiap perubahan status port pada setiap switch dianggap sebagai perubahan topologi network, dan bel ini mengheruskan algoritme apenning tree berus diielenken pada serma switch untuk dan hal ini mengharuskan algoritma spanning-tree harus dijalankan pada semua switch untuk adaptasi pada topologi baru.

#### $STP \rightarrow BPDU$

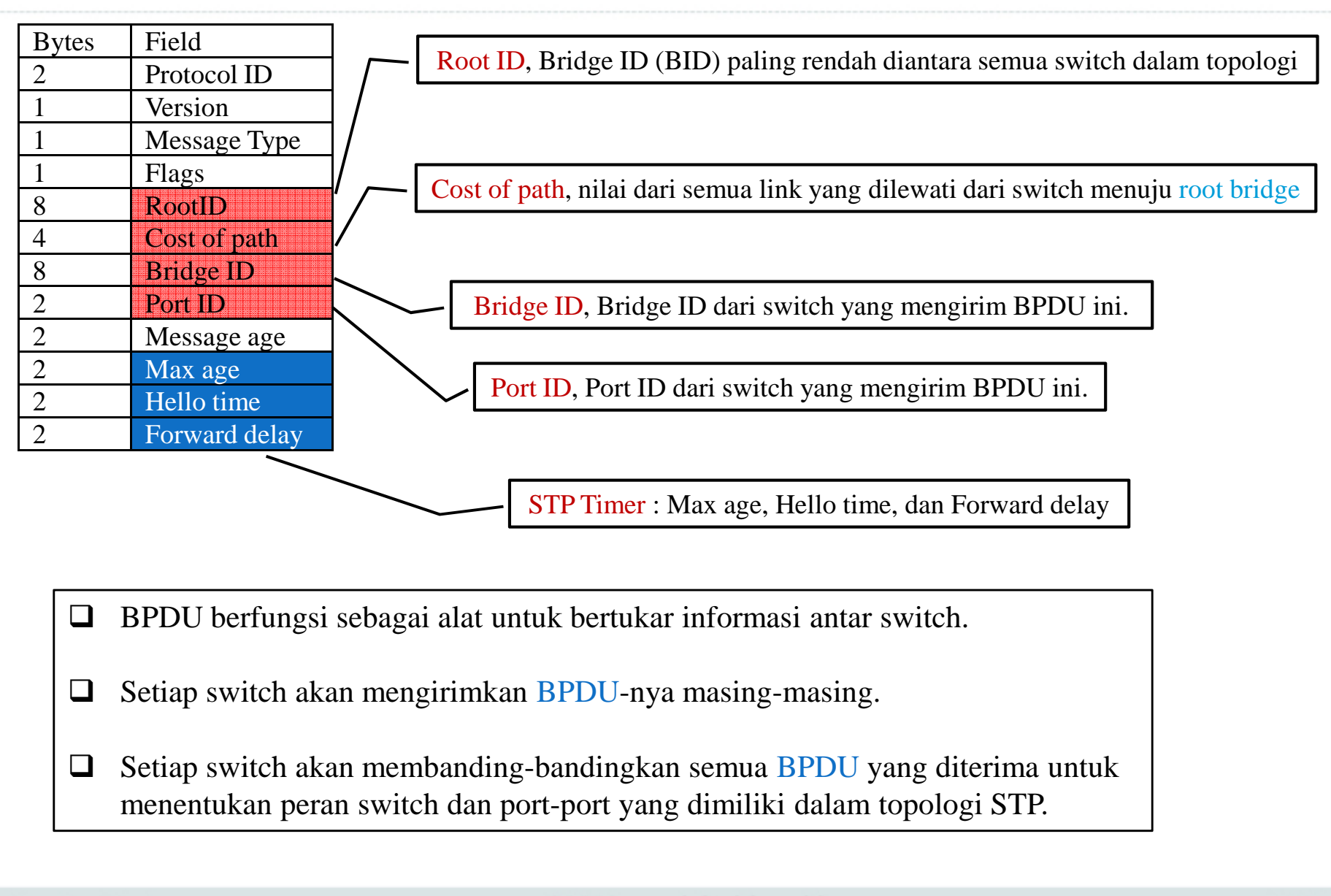

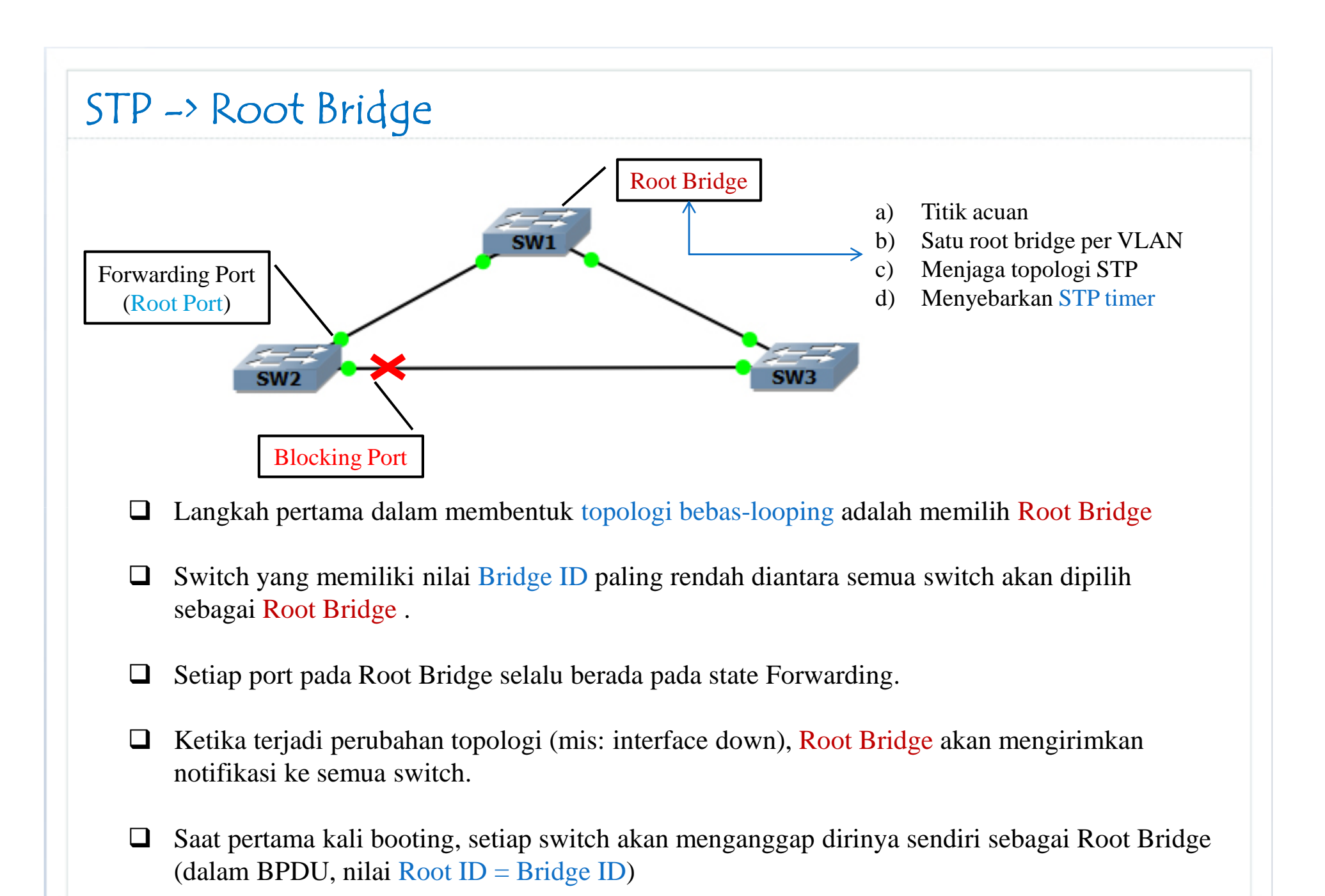

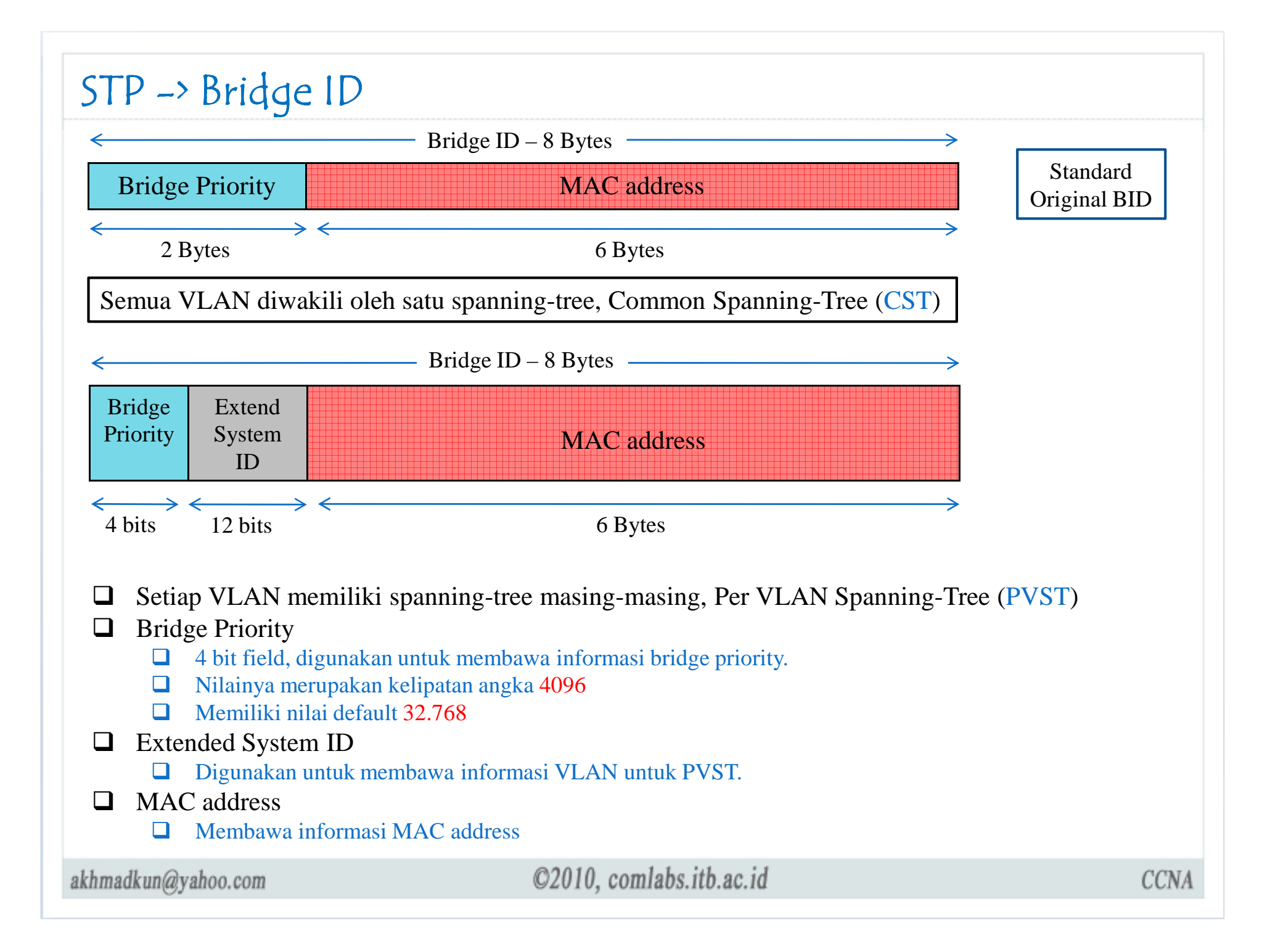

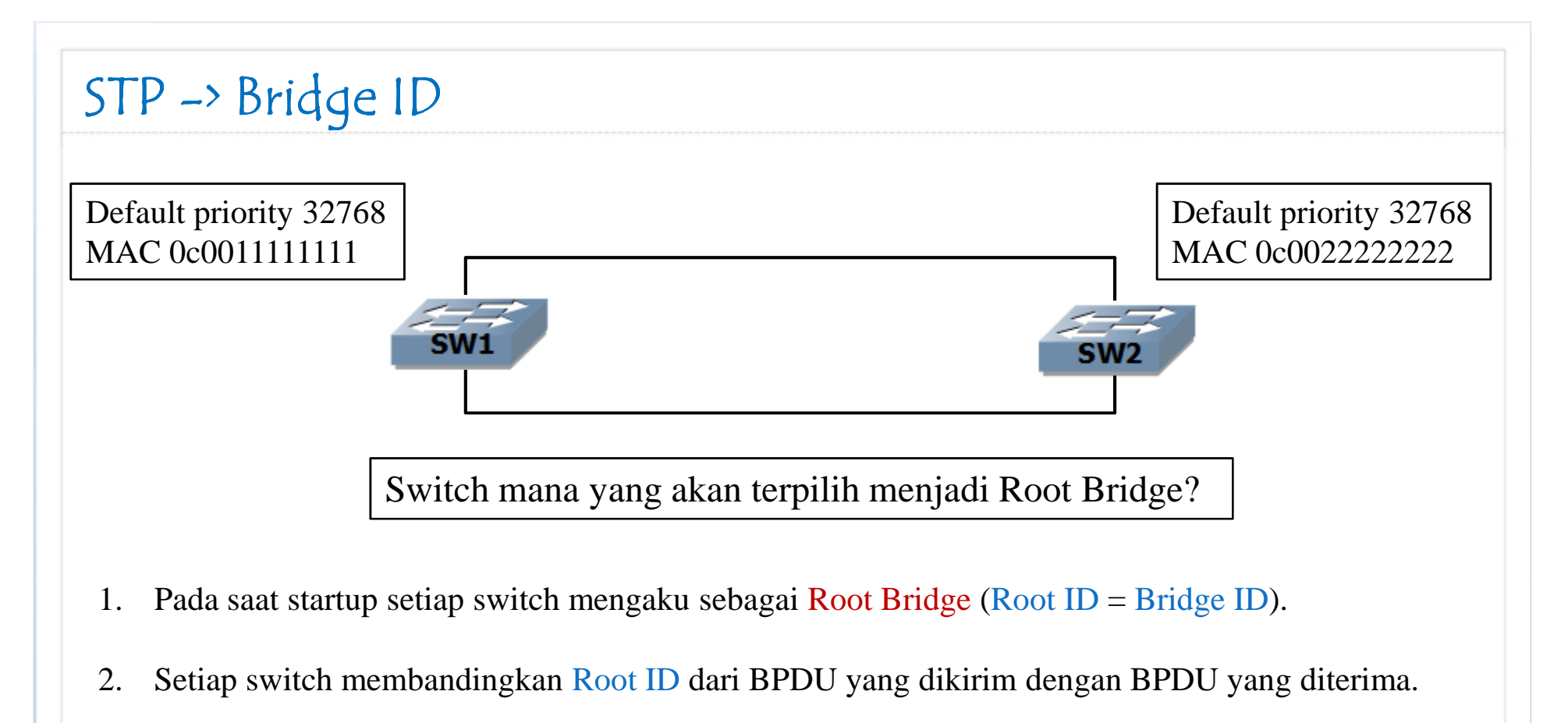

- 3. Jika Root ID dari BPDU yang diterima bernilai lebih rendah, maka switch akan menyebarkanRoot ID tersebut. Jika tidak, maka switch akan tetap menyebarkan Root ID nya sendiri.
- 4. Pada Root Bridge, semua port merupakan designated port dan selalu dalam status forwarding.
- 5. Non-Root-Bridge harus menentukan jalur optimal menuju Root Bridge.

akhmadkun@yahoo.com

 $STP \rightarrow B$ ridge ID  $\rightarrow$  Config

Cara mengkonfigurasi switch agar menjadi Root Bridge

2950sw1(config)#spanning-tree vlan <sup>1</sup> root primary

Men-set agar switch ini menjadi Root Bridge.

2950sw1(config)#spanning-tree vlan <sup>1</sup> root secondary

Men-set agar switch ini menjadi secondary Root Bridge (backup).

2950sw1(config)#spanning-tree vlan 1 priority <sup>4096</sup>

Men-set priority switch ini secara statik senilai 4096.

Secondary root bridge adalah switch yang akan menjadi root bridge ketika root bridge down.

- $\Box$  Jika diasumsikan semua switch mempunyai priority default, maka menggunakan perintah spanning-tree vlan *vlan-id* root primary akan men-set priority switch menjadi 24576.
- $\Box$  Jika diasumsikan semua switch mempunyai priority default, maka menggunakan perintah spanning-tree vlan *vlan-id* root secondary akan men-set priority switch menjadi 28672.

#### $STP \rightarrow B$ ridge ID  $\rightarrow$  Config

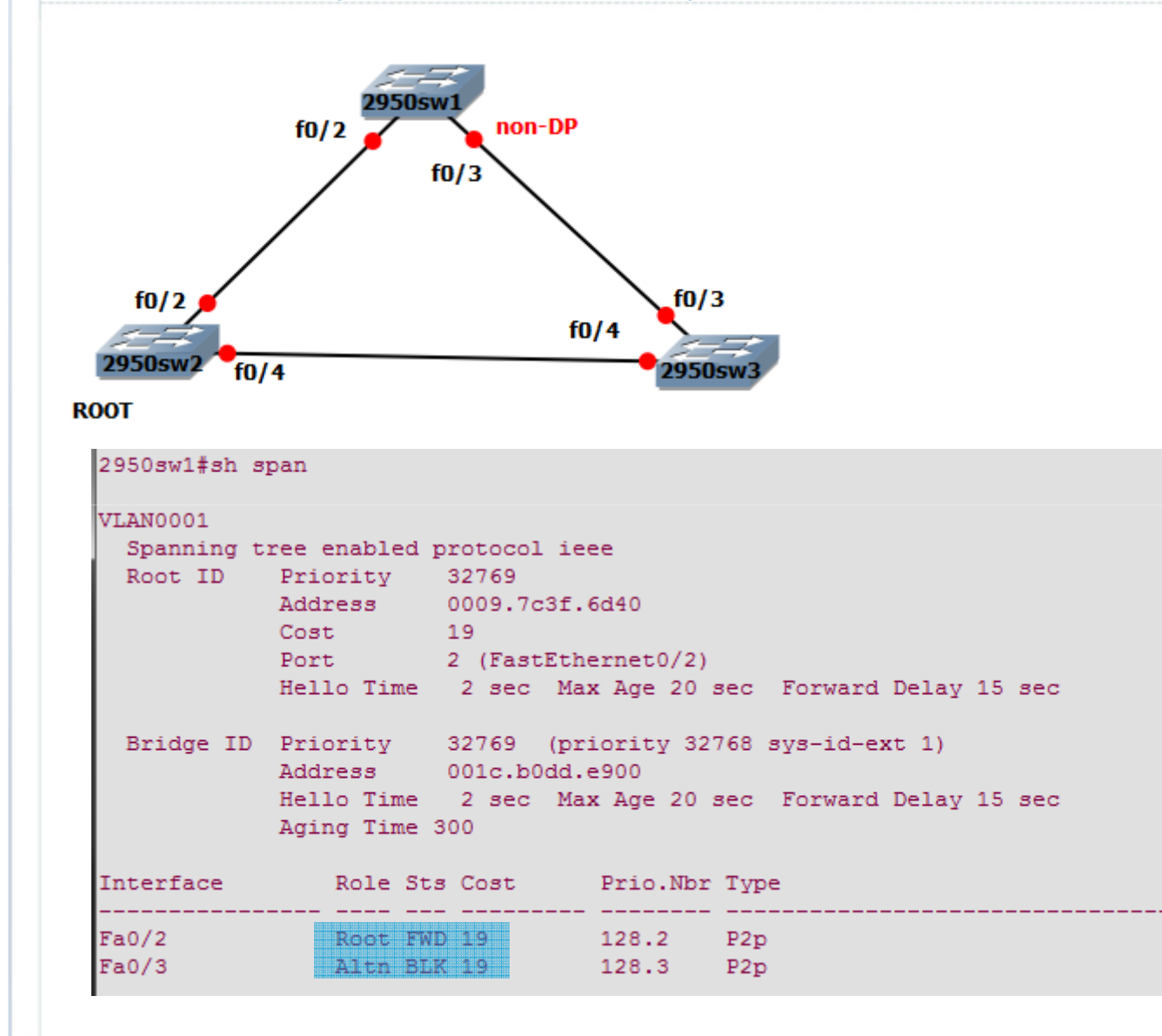

akhmadkun@yahoo.com

### $STP \rightarrow B$ ridge ID  $\rightarrow$  Config

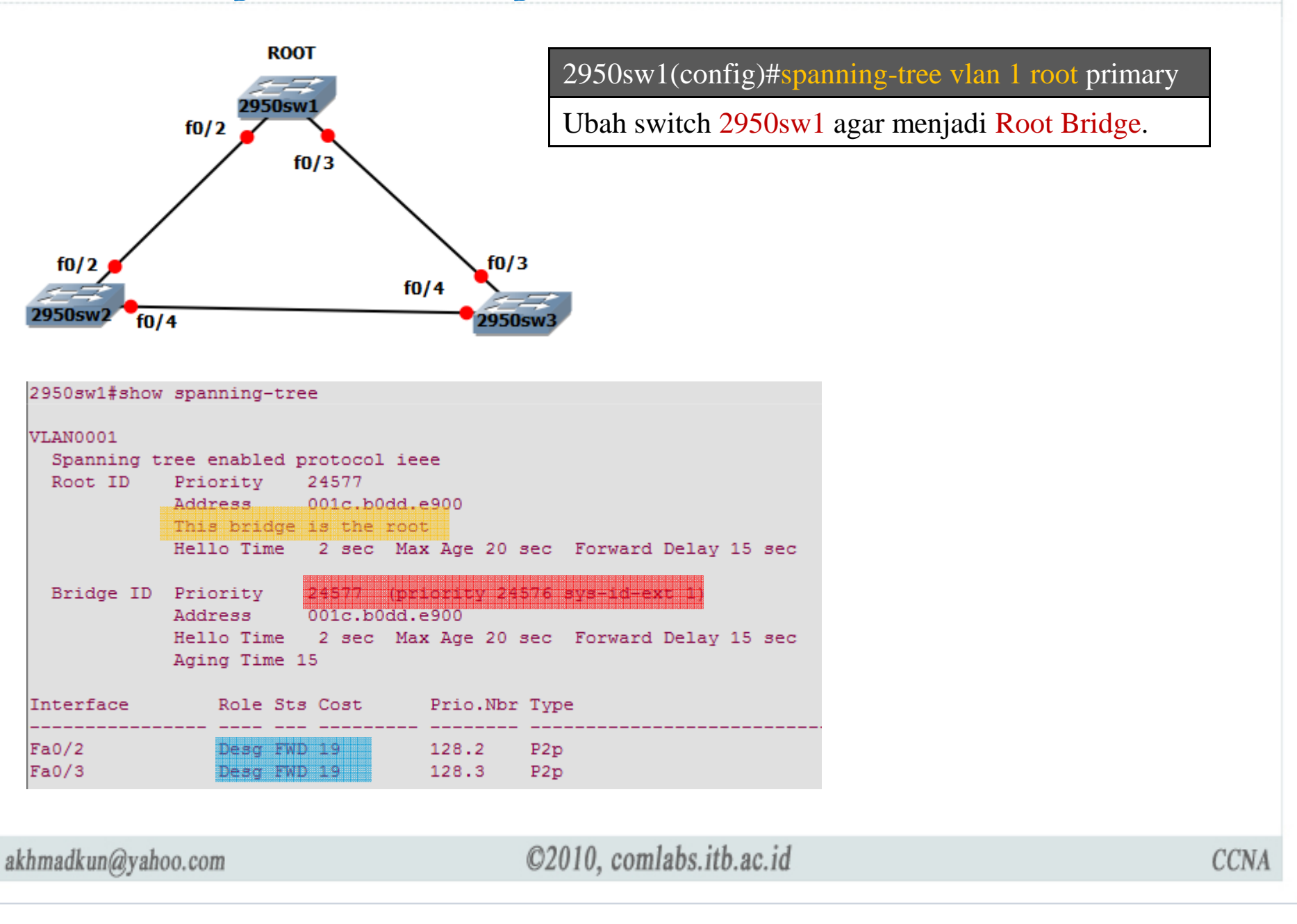

### STP -> Port Roles

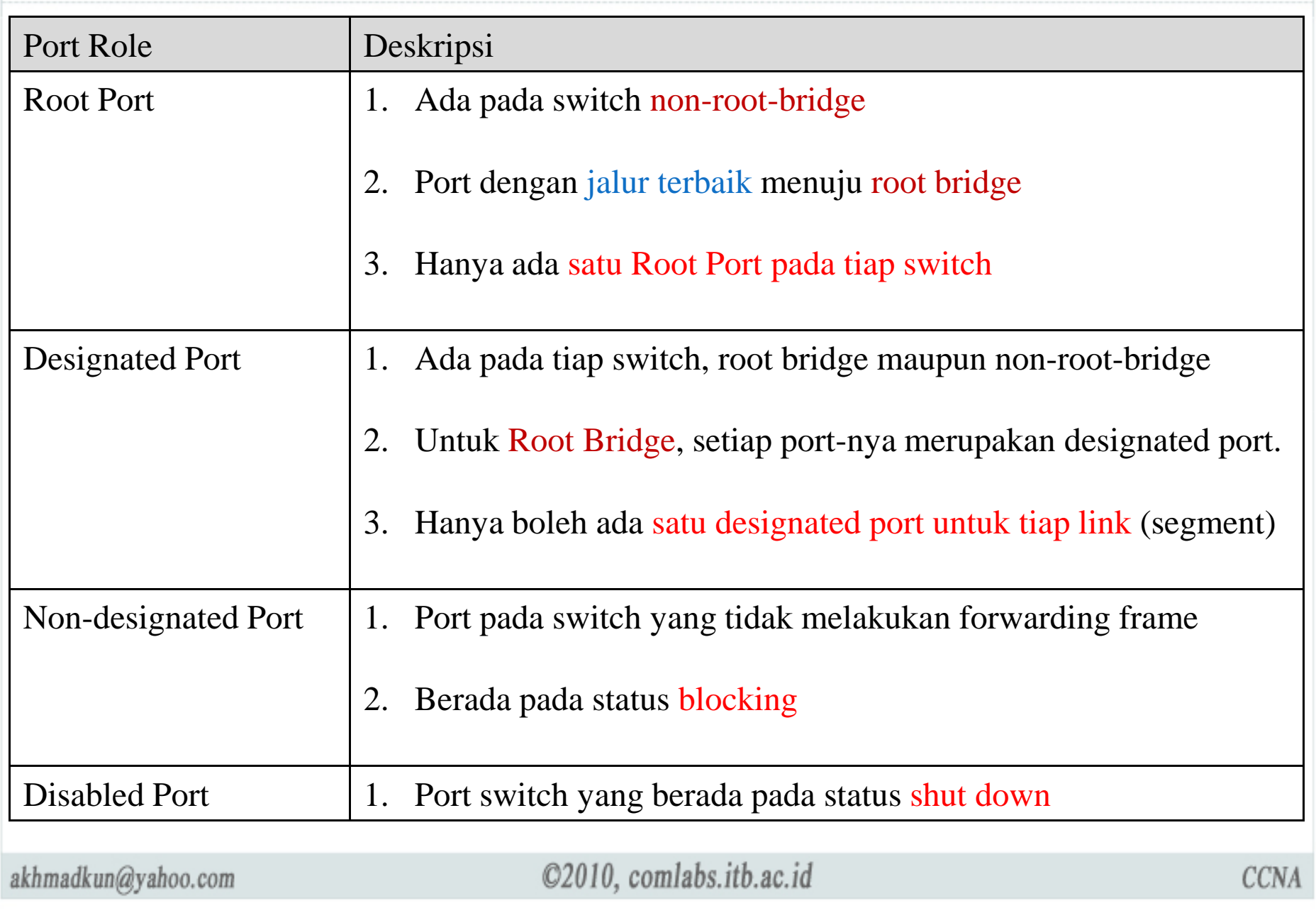

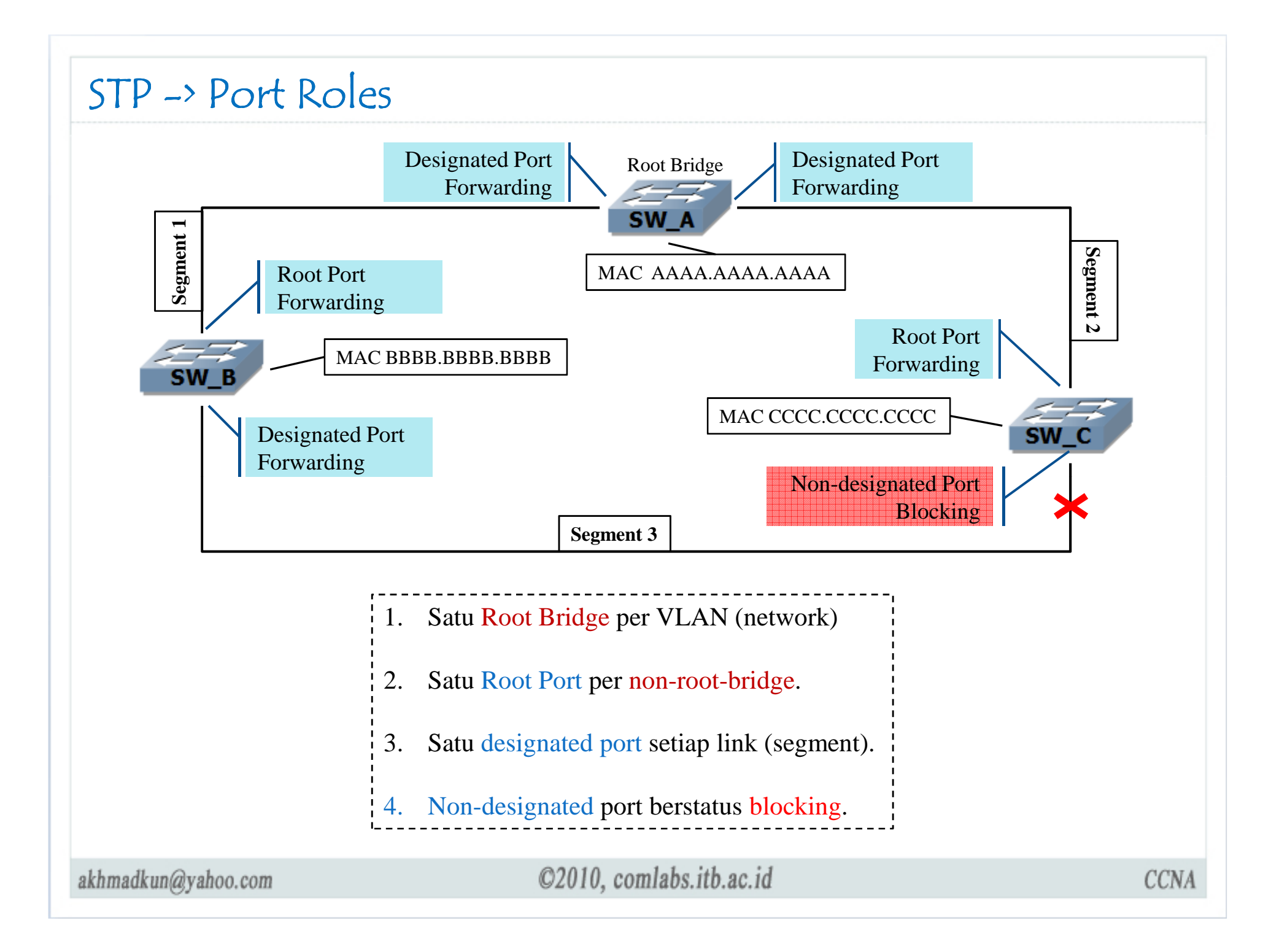

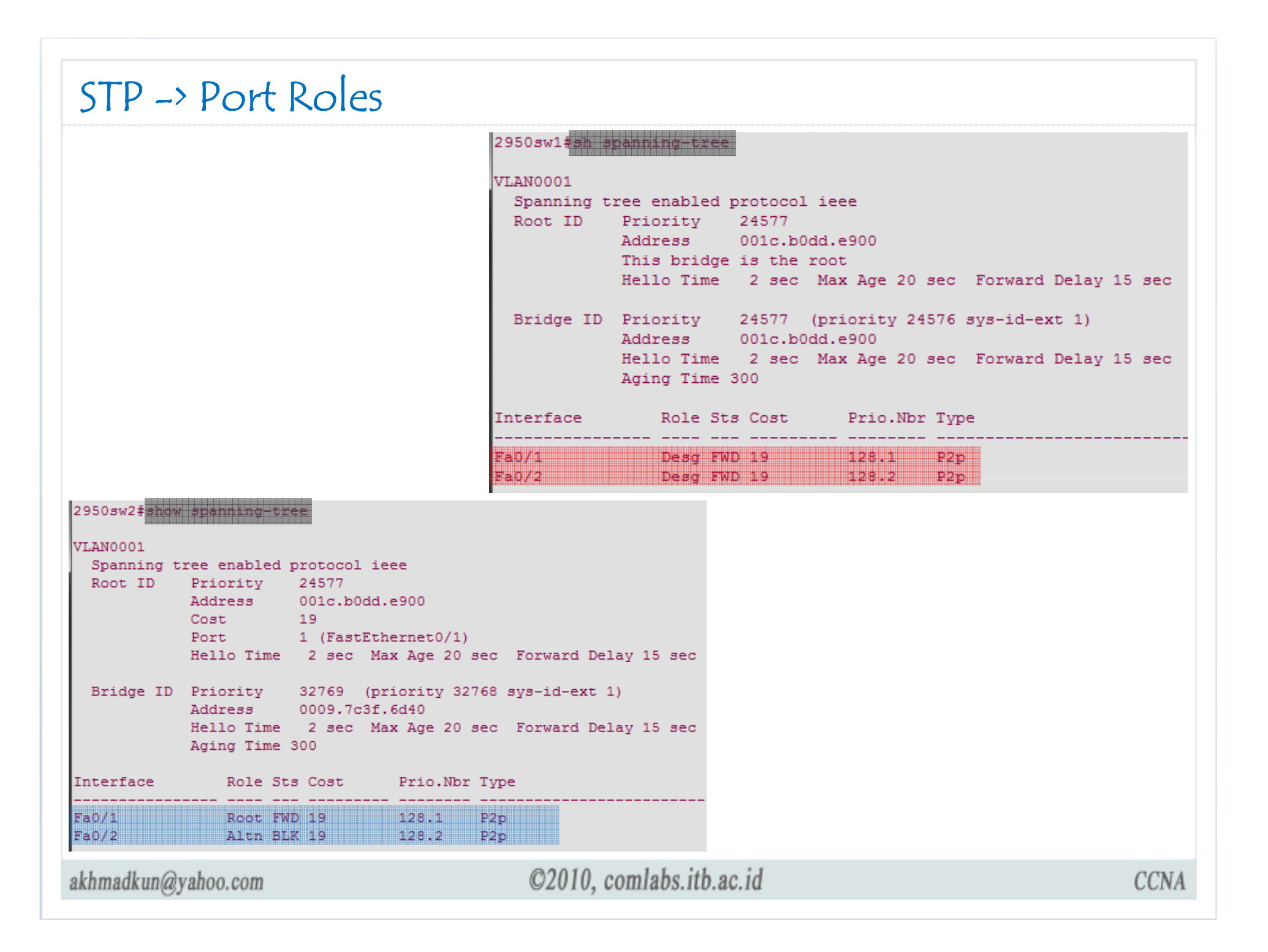

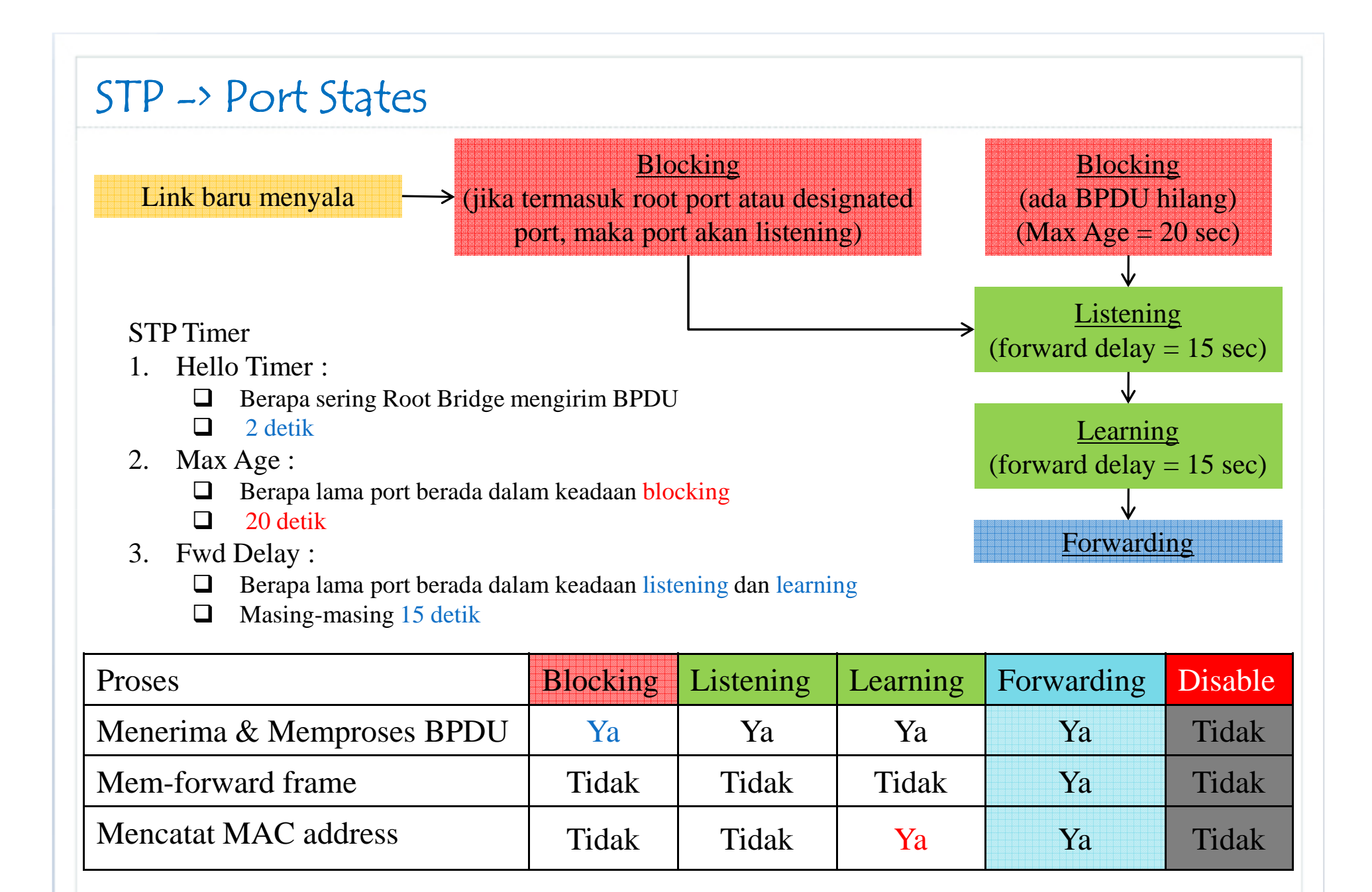

akhmadkun@yahoo.com

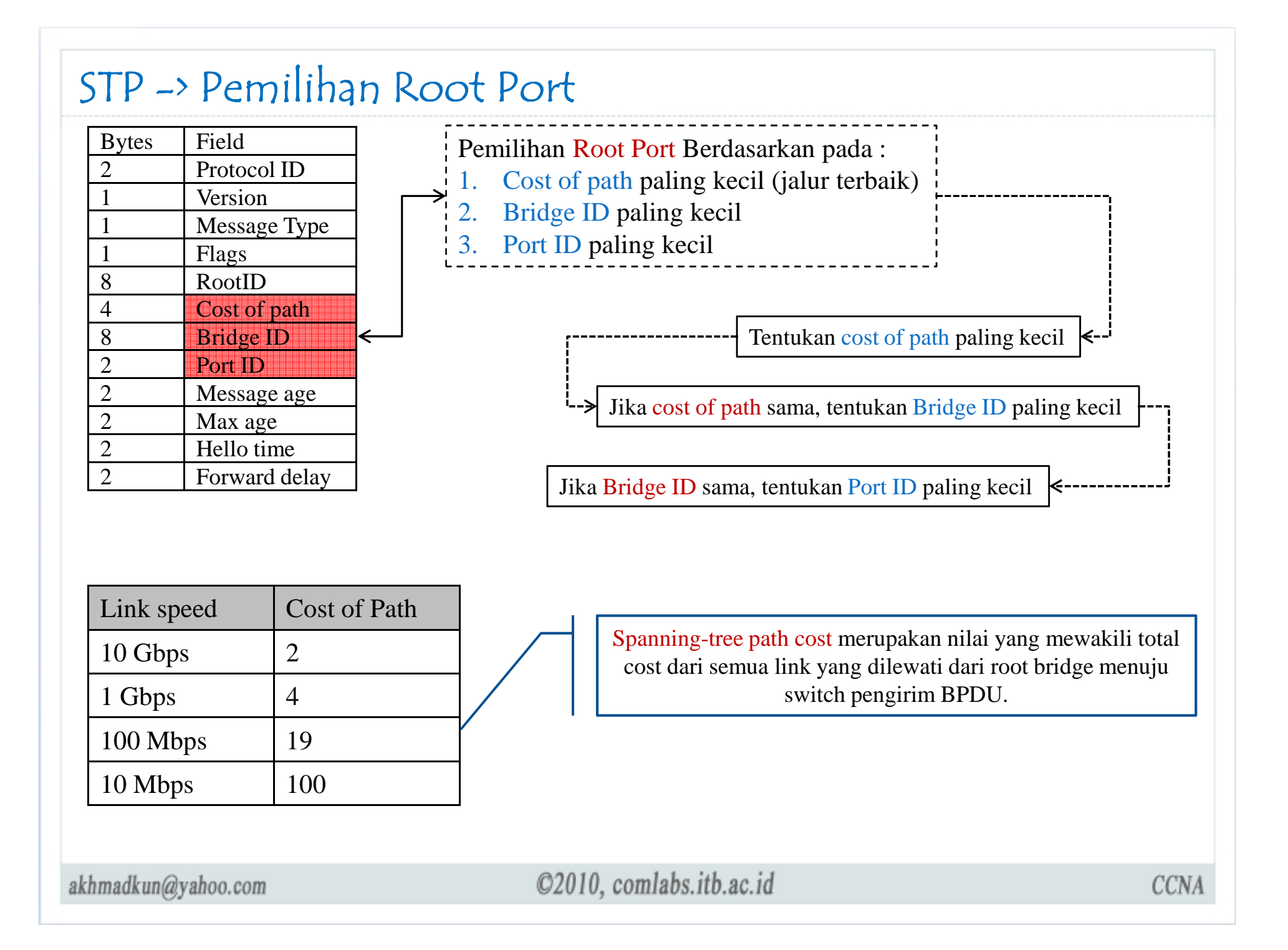

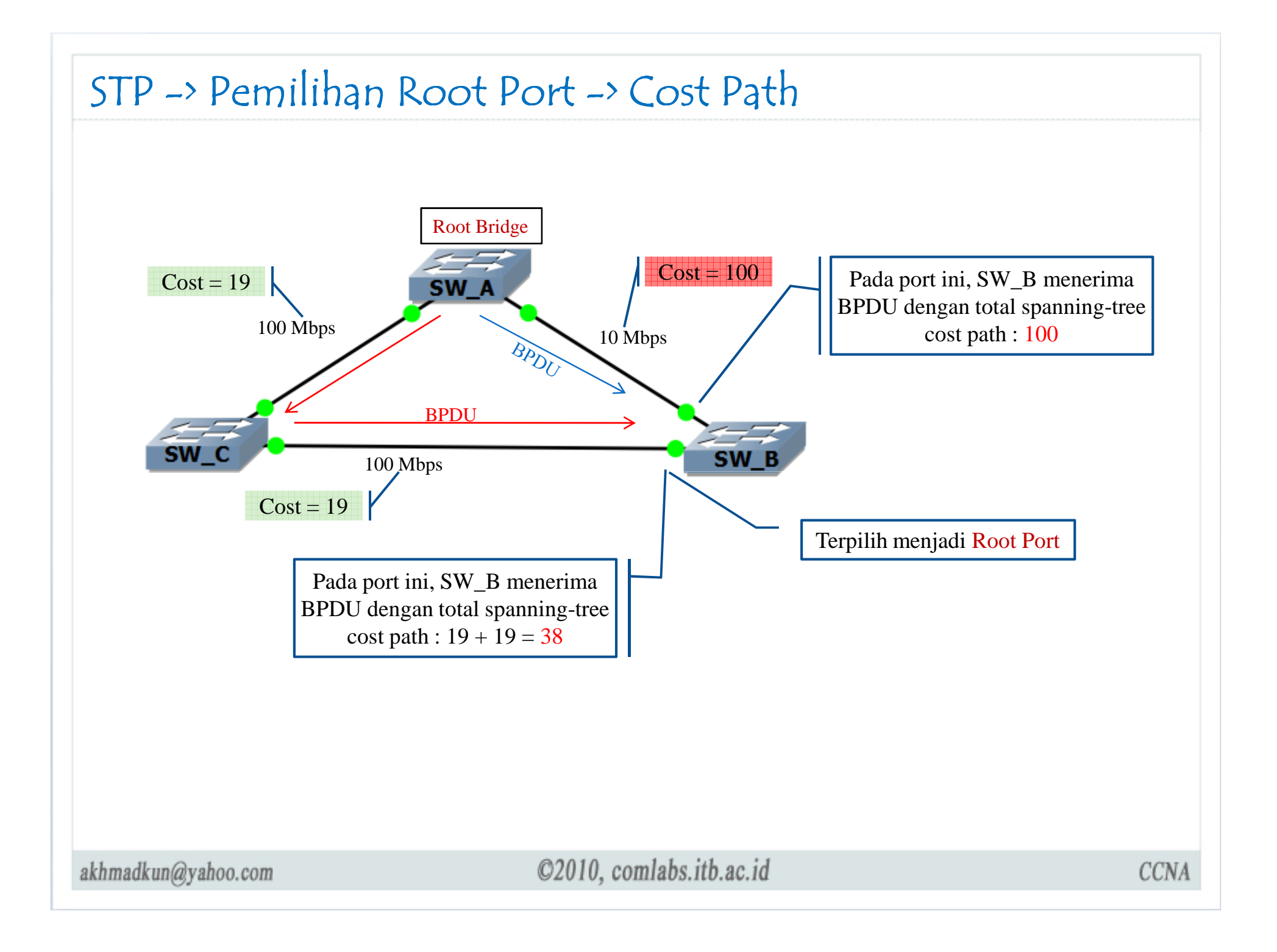

### STP -> Pemilihan Root Port -> Cost Path

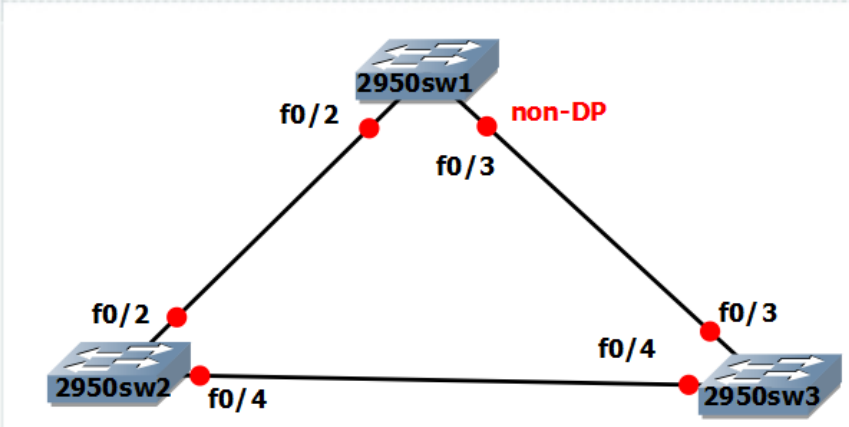

**ROOT** 

2950sw1#show spanning-tree

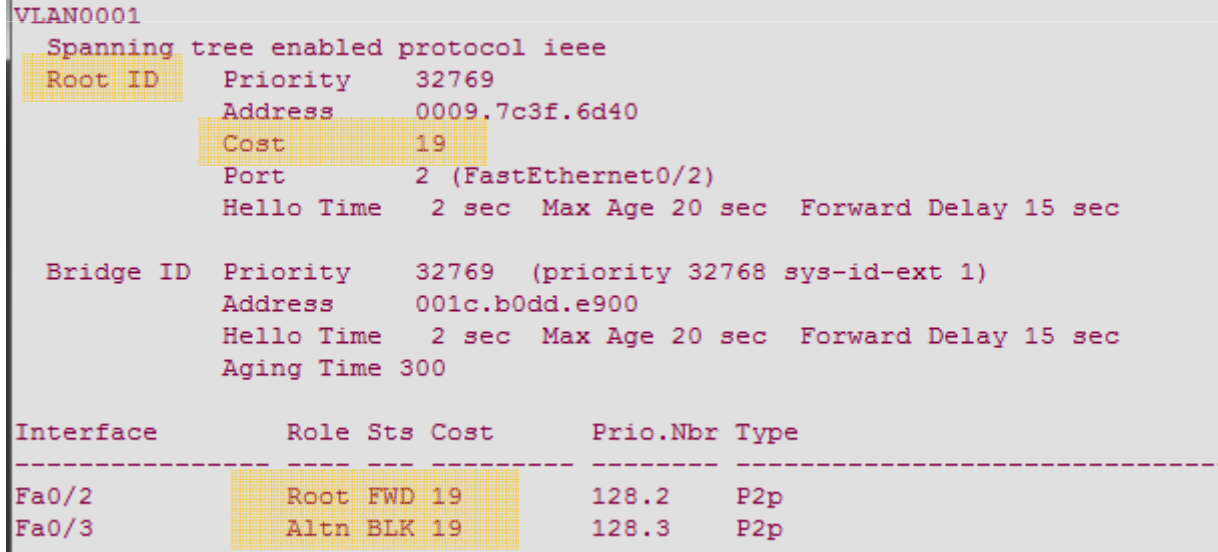

akhmadkun@yahoo.com

### STP -> Pemilihan Root Port -> Cost Path

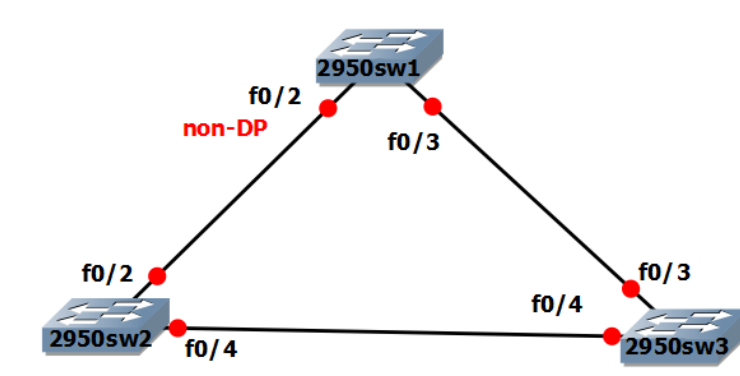

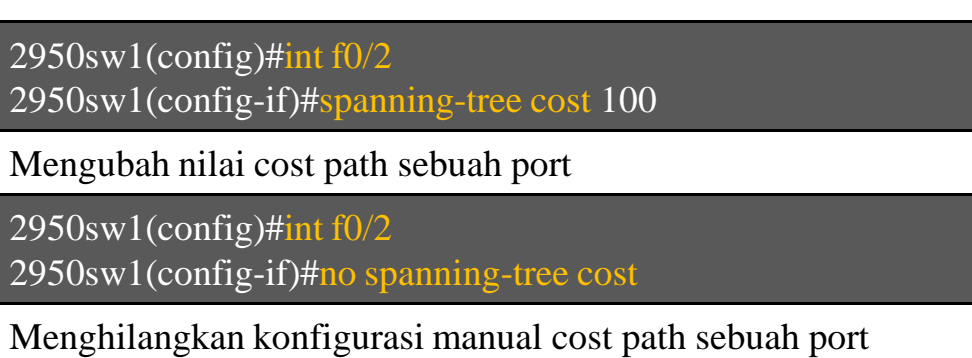

**ROOT** 

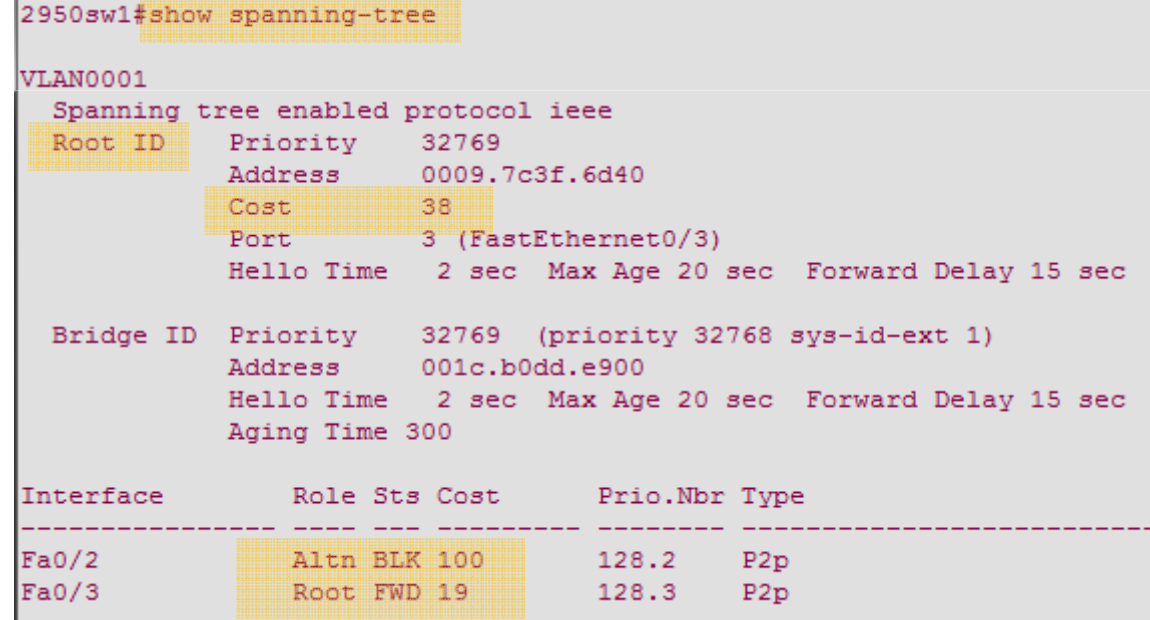

akhmadkun@yahoo.com

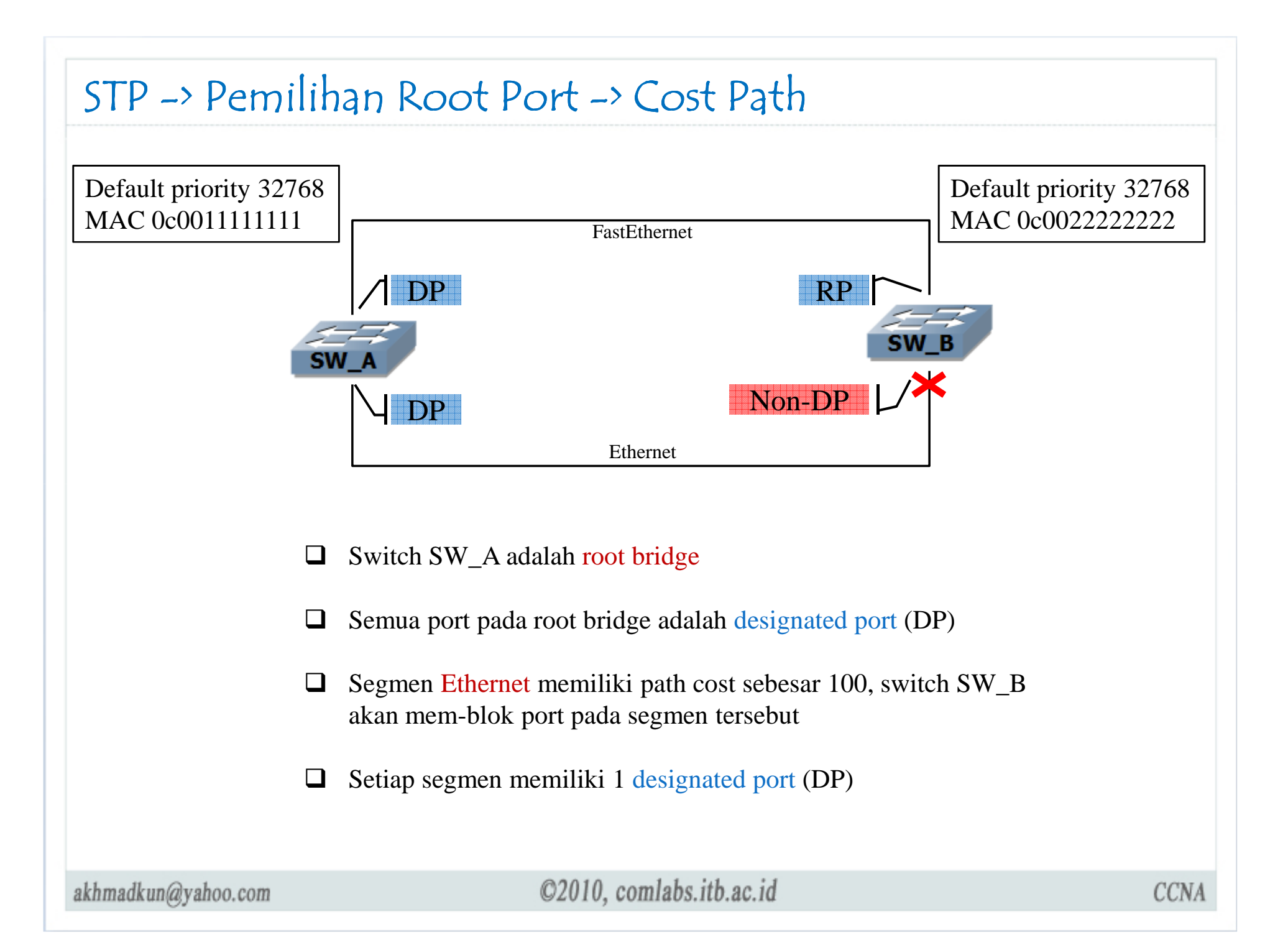

## STP -> Pemilihan Root Port -> Port ID

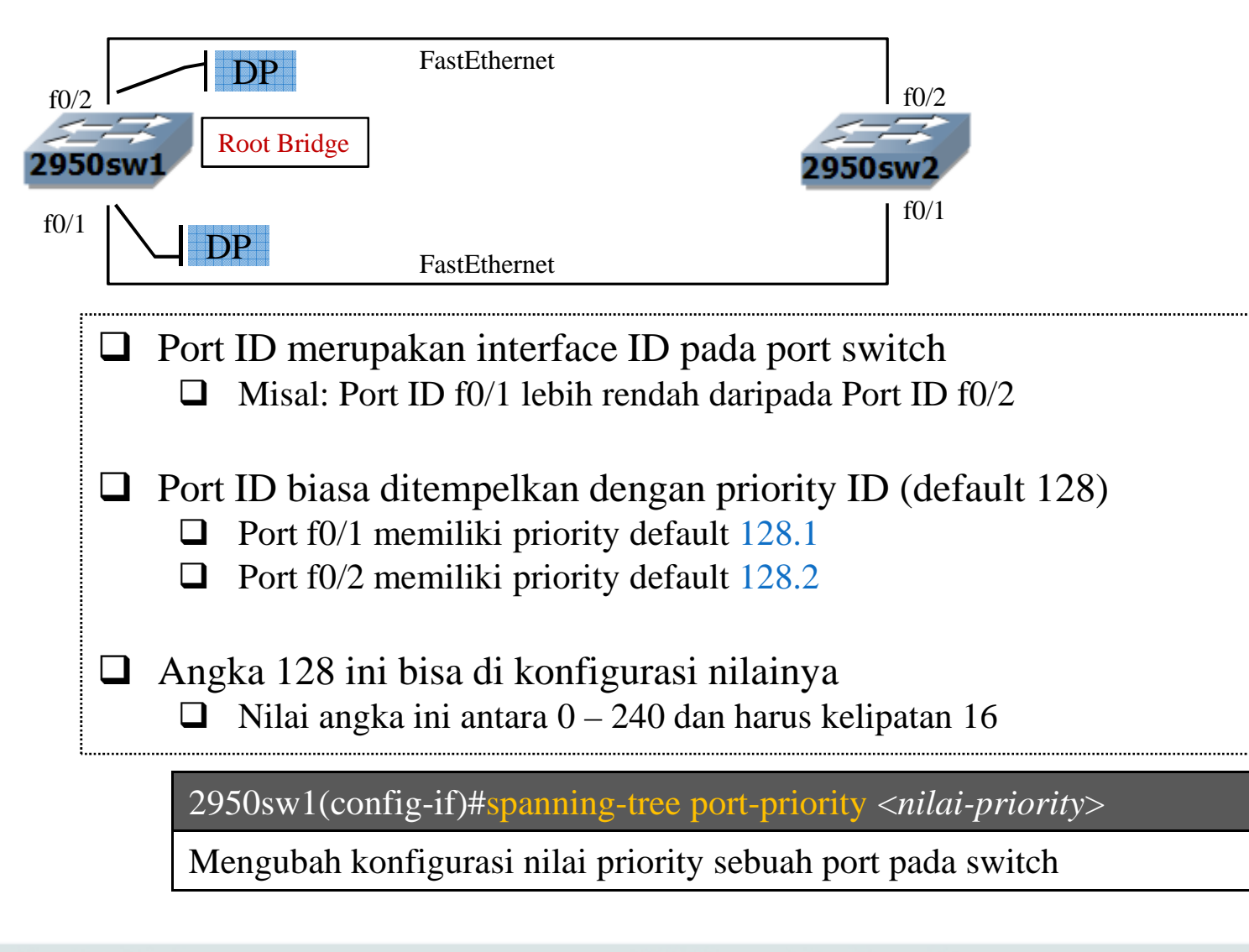

akhmadkun@yahoo.com

### STP -> Pemilihan Root Port -> Port ID

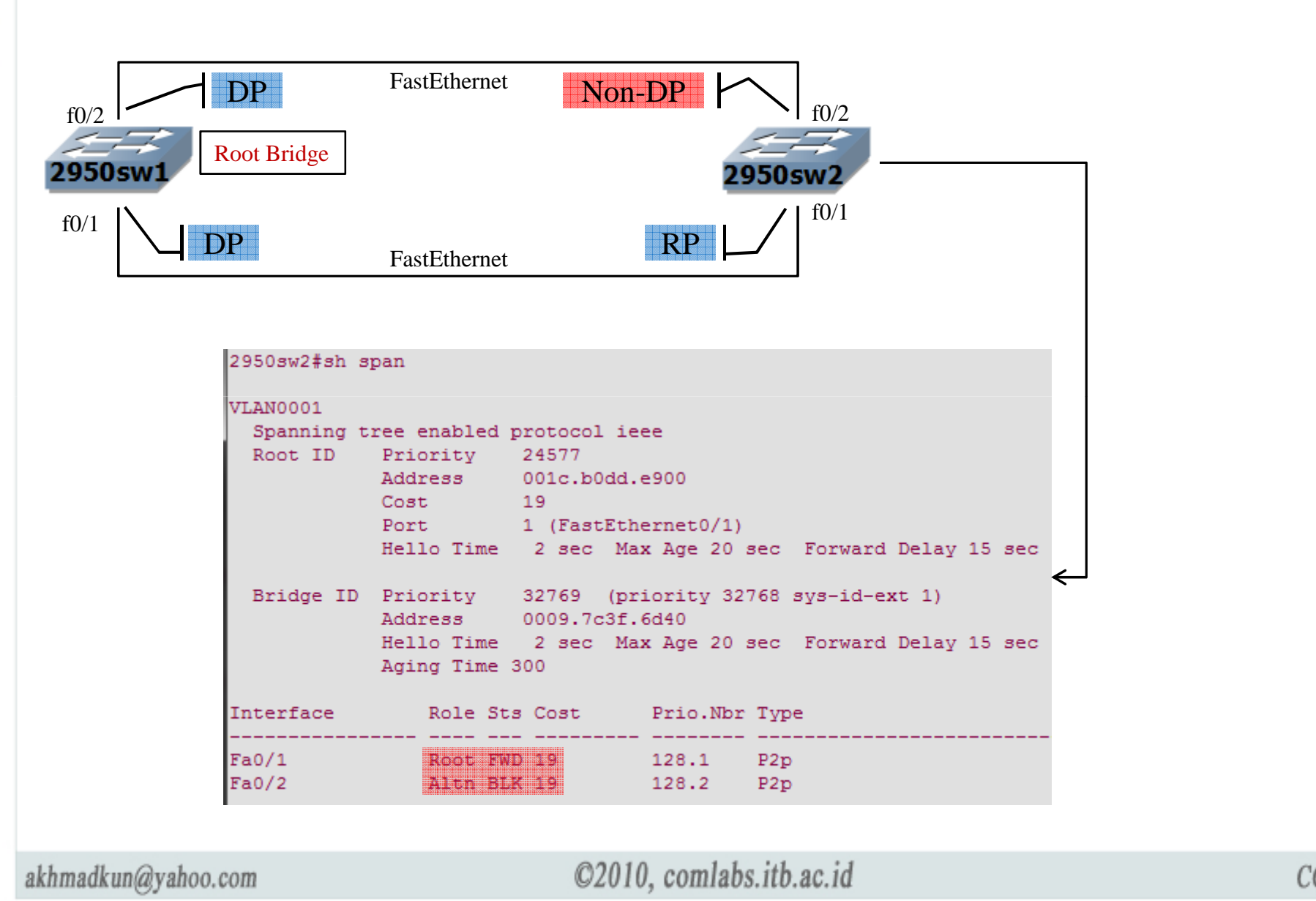

**CCNA** 

### STP -> Pemilihan Root Port -> Port ID

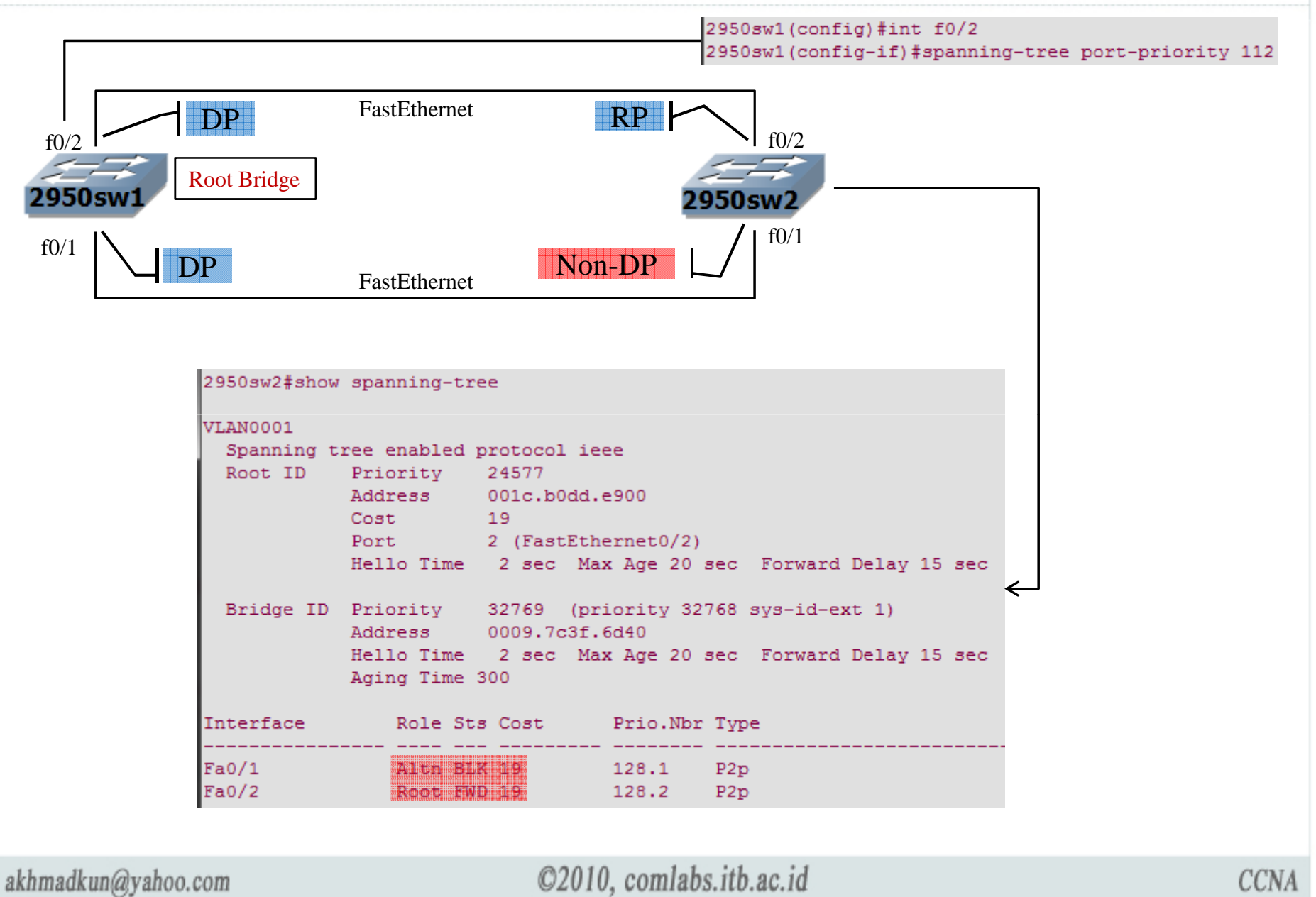

### STP -> Portfast

Spanning-tree portfast menyebabkan port switch bertransisi dari status blocking langsung ke forwarding. Tanpa melaluistatus listening dan learning terlebih dahulu.

- 1. Hanya layak di konfigurasi pada mode access ports(port yang terhubung ke workstation).
- 2. Portfast yang di konfigurasi pada port yang terhubungke switch dapat menimbulkan resiko <mark>loopin</mark>g.

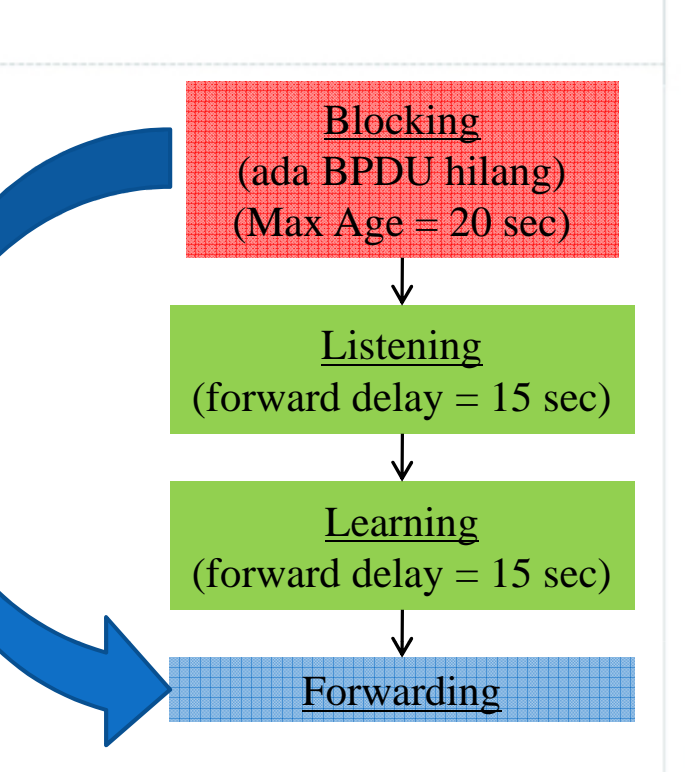

2950sw1(config-if)#spanning-tree portfast

Set portfast pada port tertentu

2950sw1(config)#spanning-tree portfast default

Set portfast pada semua port yang tidak Trunk (tidak terhubung ke switch lain)

akhmadkun@yahoo.com

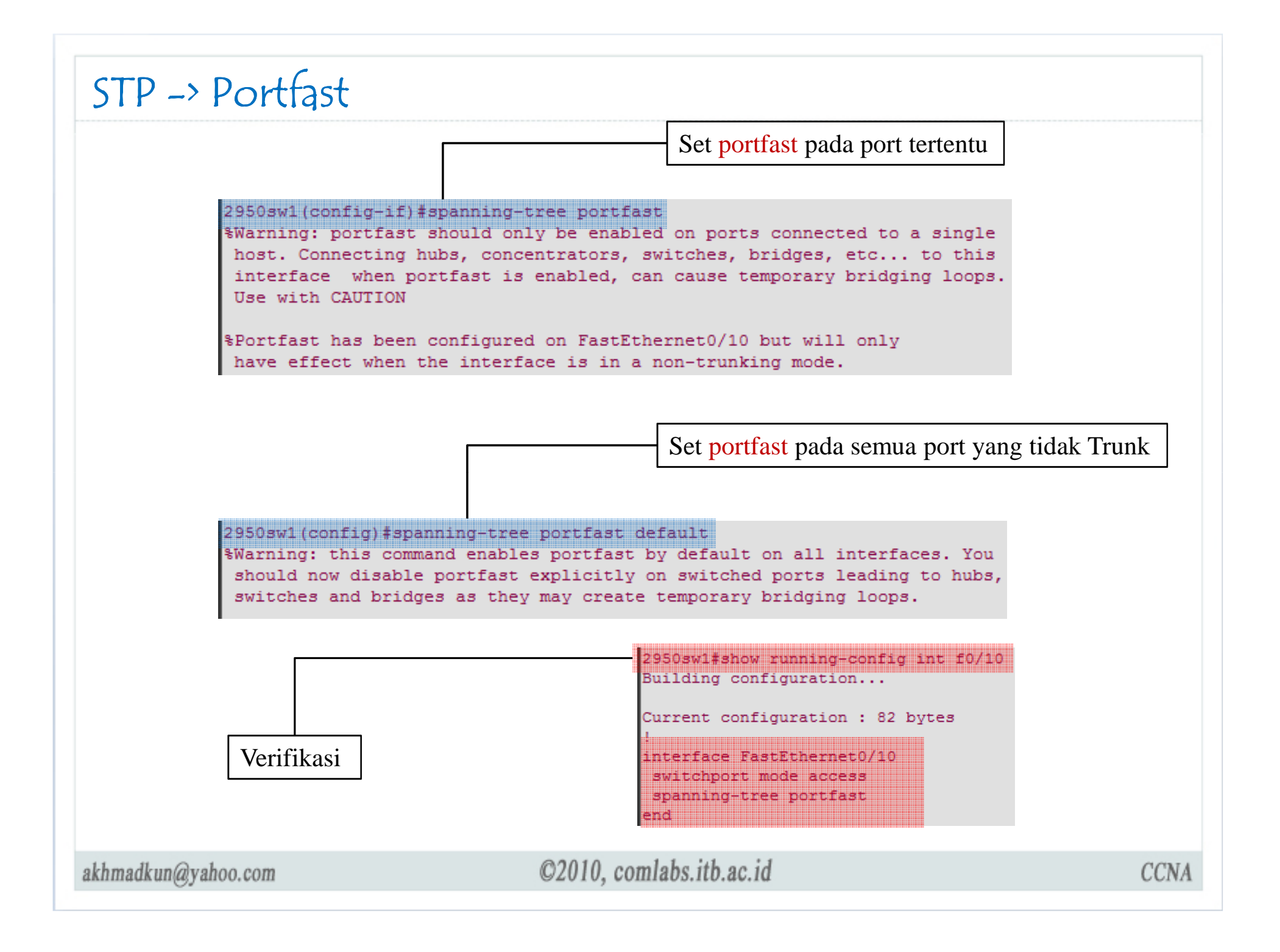

#### STP -> Portfast

#### 2950sw1(config)#int f0/102950sw1(config-if)#spanning-tree portfast

2950sw1#sh span VLAN0001 Spanning tree enabled protocol ieee Root ID Priority 32769 Address 0009.7c3f.6d40 Cost 19<br>Port 2 (FastEthernet0/2) Hello Time 2 sec Max Age 20 sec Forward Delay 15 sec Bridge ID Priority 32769 (priority 32768 sys-id-ext 1) Address 001c.b0dd.e900 Hello Time 2 sec Max Age 20 sec Forward Delay 15 sec Aging Time 15 Interface Role Sts Cost Prio. Nbr Type  $Fa0/2$ Root FWD 19 128.2 P2p Fa0/3 Altn BLK 19 128.3 P2p<br>Fa0/10 BLSg FWD 19 128.10 Edge P2p

akhmadkun@yahoo.com

#### STP -> STP Variant

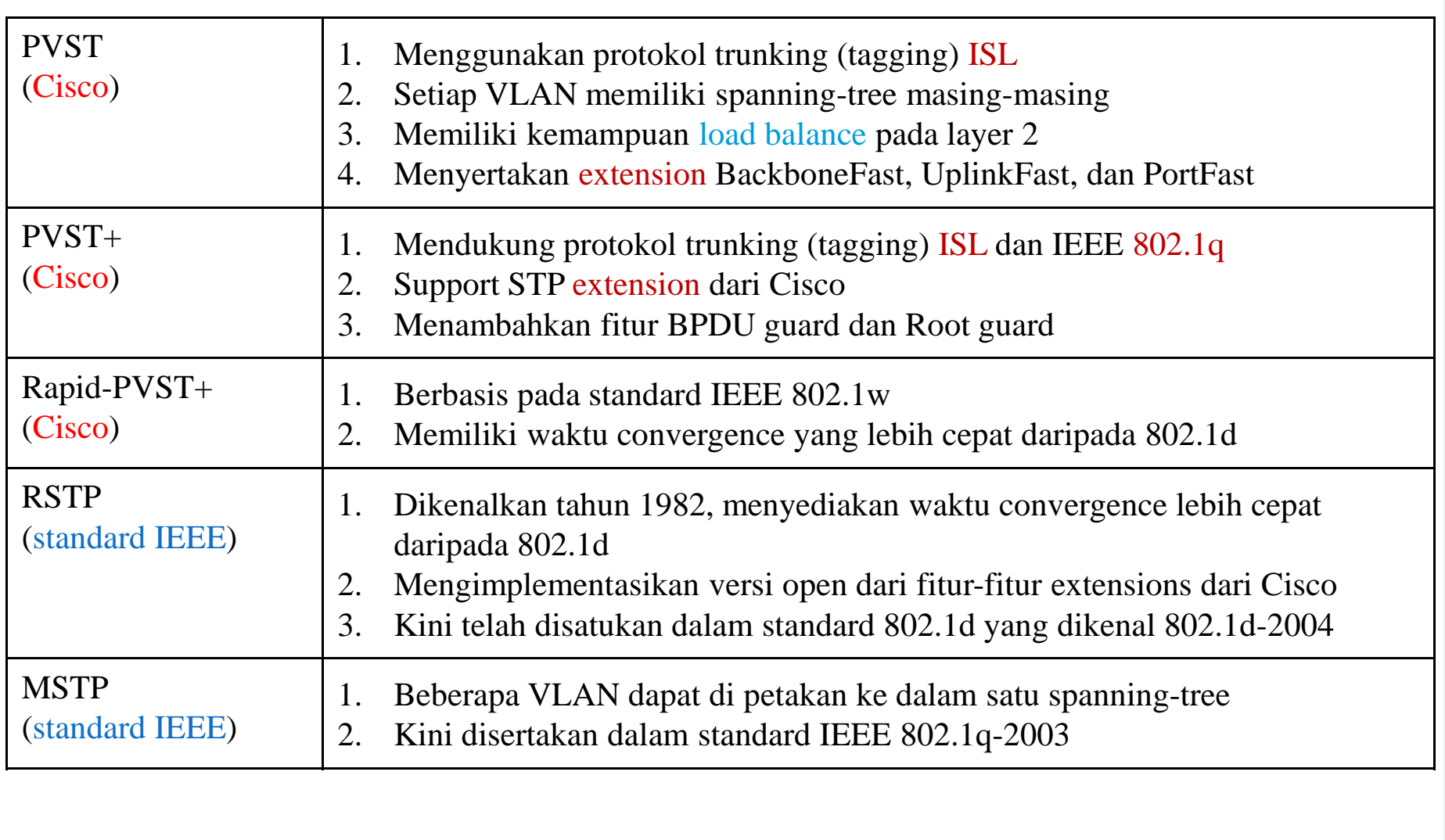

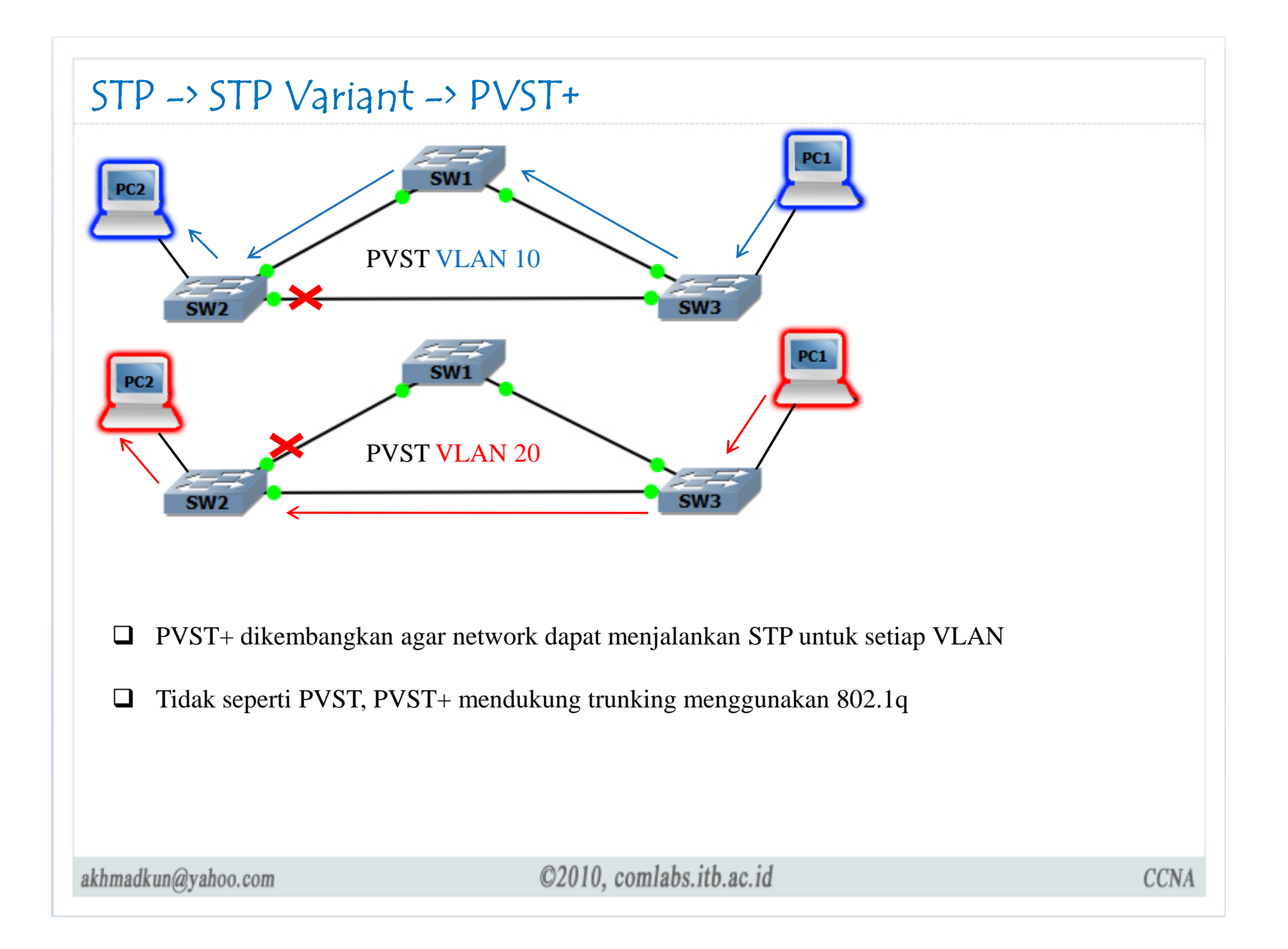

### $\begin{split} \begin{equation} \begin{aligned} \text{STP} \rightarrow \text{STP} \text{ Variant} \rightarrow \text{PVST+} \end{aligned} \end{equation}$

Konfigurasi default pada switch

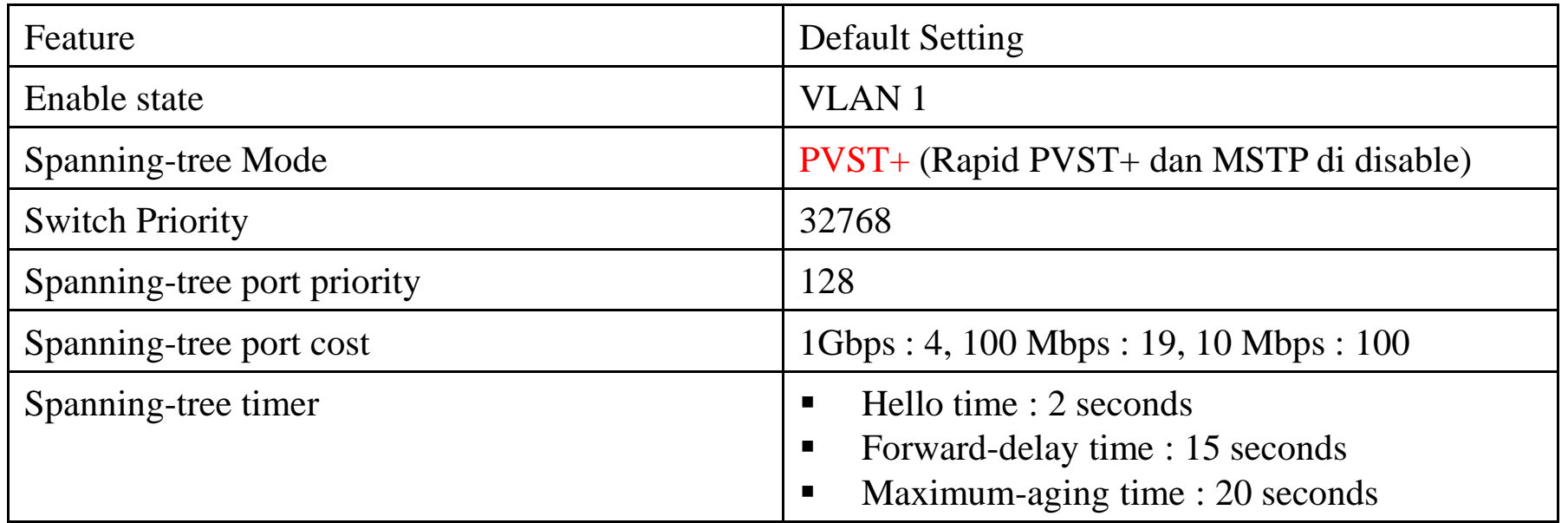

Secara default, Catalyst Switch 2950 menjalankan PVST+

akhmadkun@yahoo.com

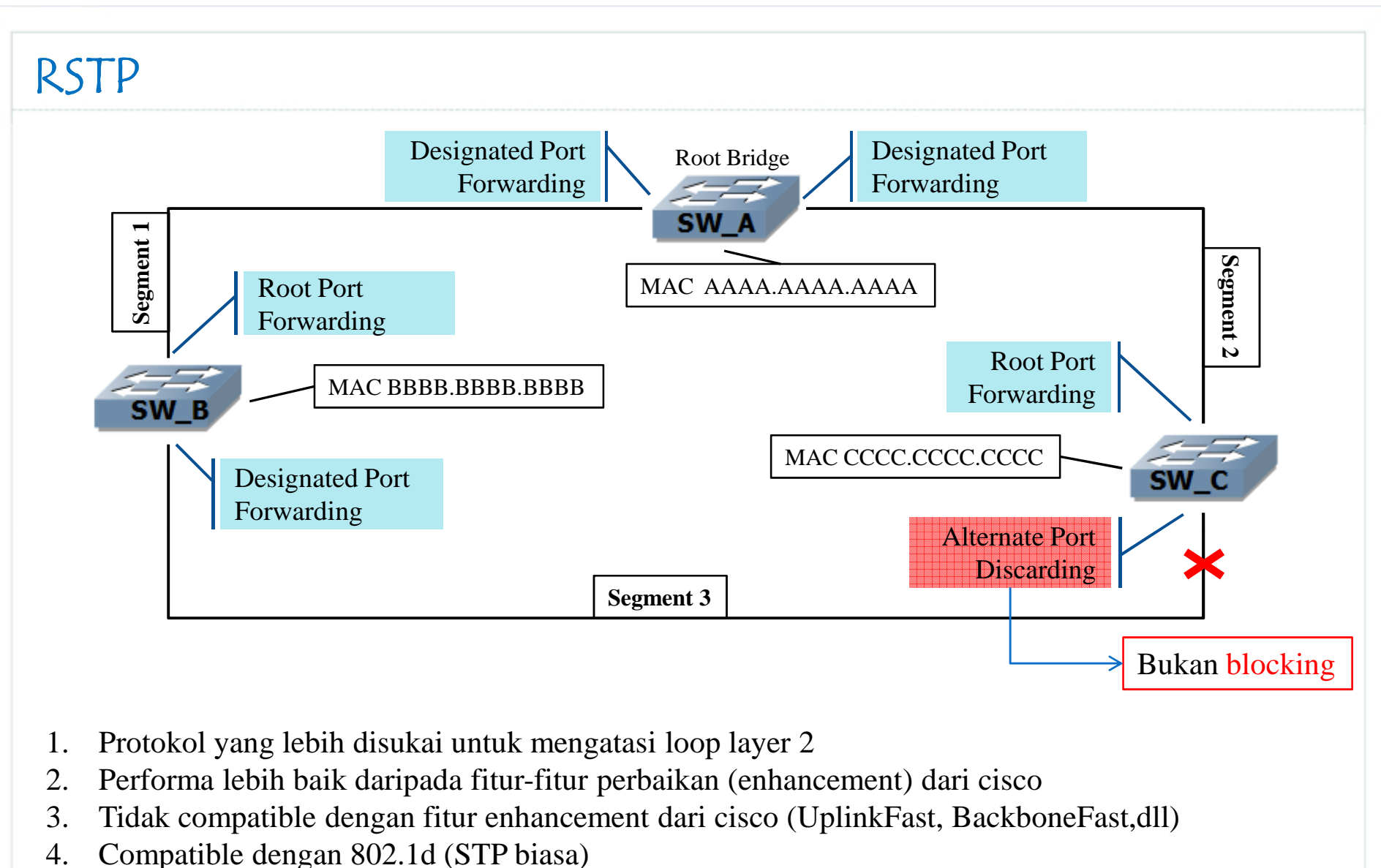

akhmadkun@yahoo.com

5. Mendefinisikan port states dan port roles yang berbeda

### RSTP -> Port States

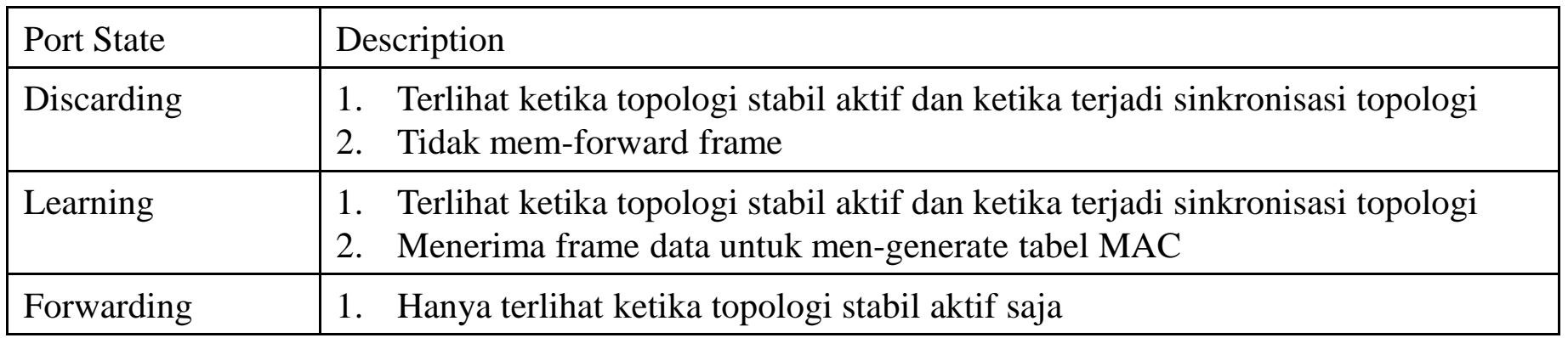

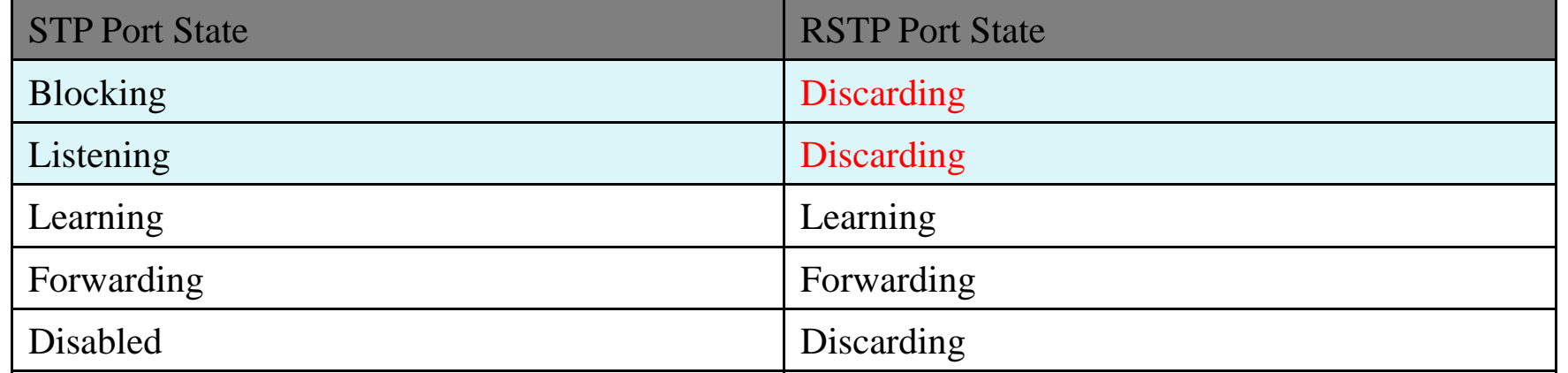

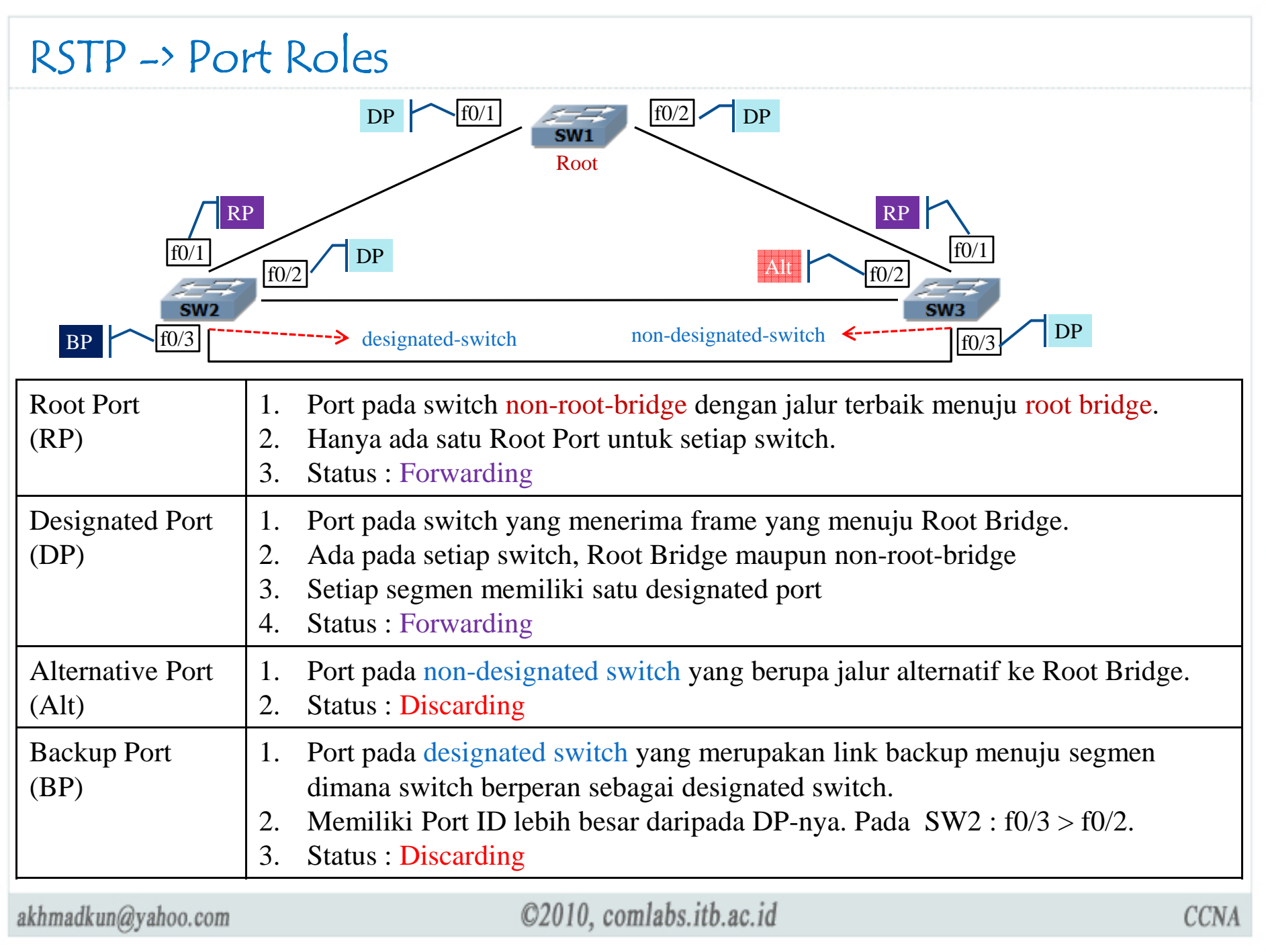

#### RSTP -> Edge Ports

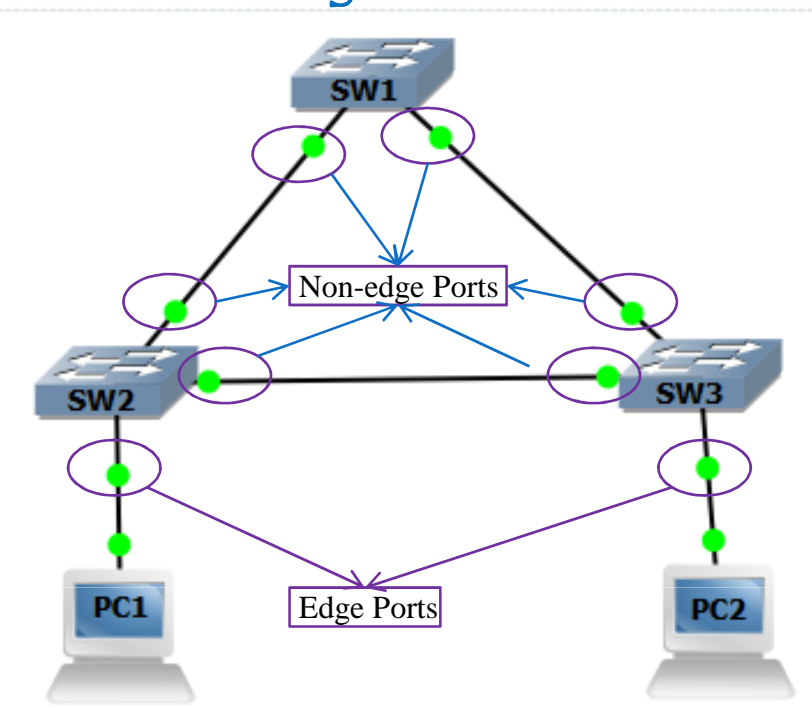

- $\Box$ Tidak boleh terhubung ke switch
- $\Box$ Langsung ber-transisi ke forwarding saat di enable
- $\Box$ Beroperasi mirip dengan PortFast
- $\Box$ Dikonfigurasi dengan perintah spanning-tree portfast

2950sw1(config-if)#spanning-tree portfast

Set portfast pada port tertentu

2950sw1(config)#spanning-tree portfast default

Set portfast pada semua port yang tidak Trunk (tidak terhubung ke switch lain)

akhmadkun@yahoo.com

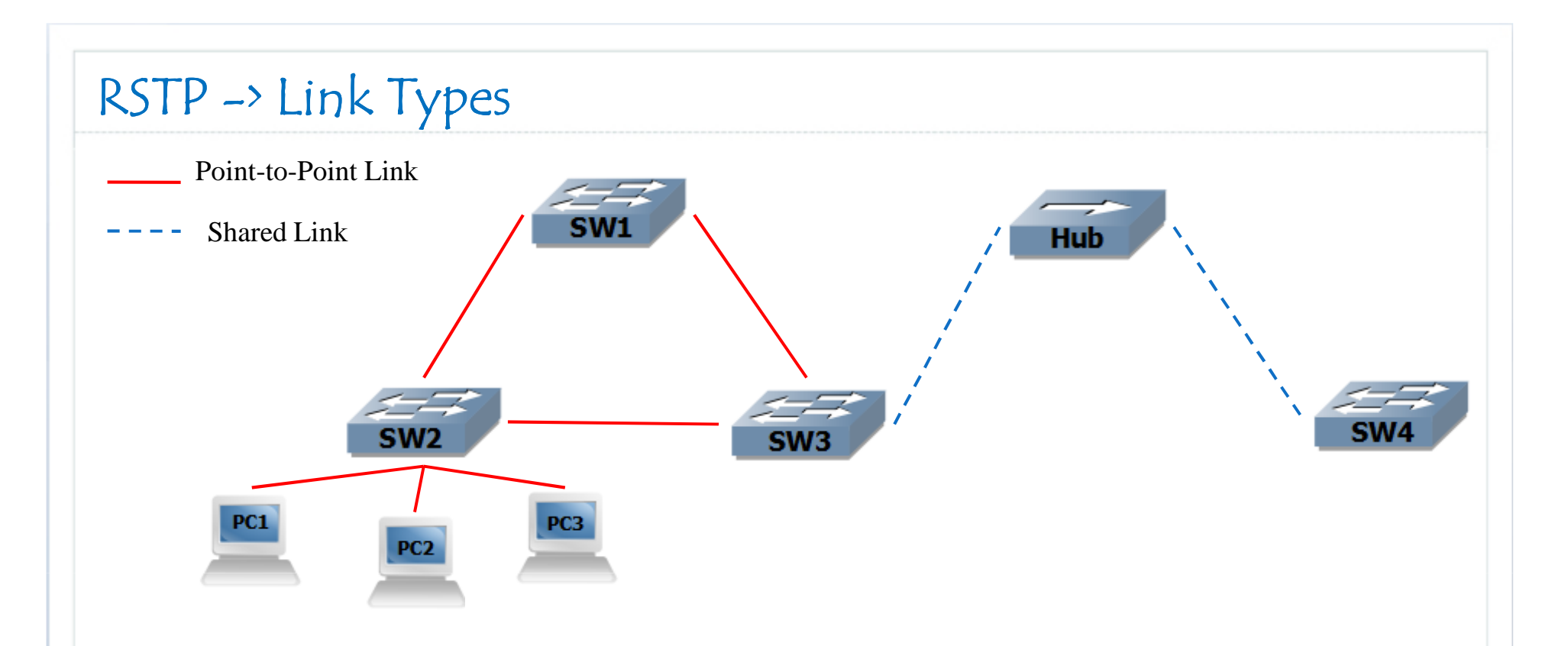

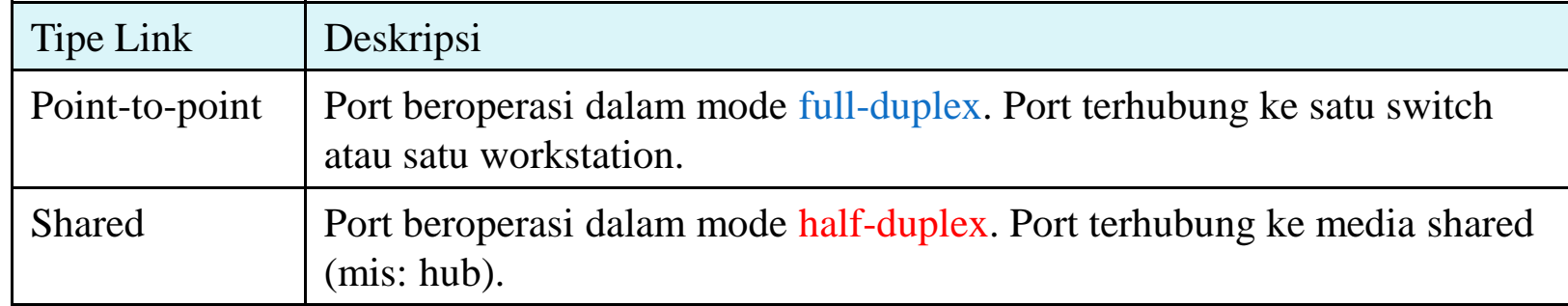

### RSTP -> Config Rapid PVST+

Rapid PVST+ merupakan Implementasi RSTP oleh Cisco , RSTP untuk setiap VLAN

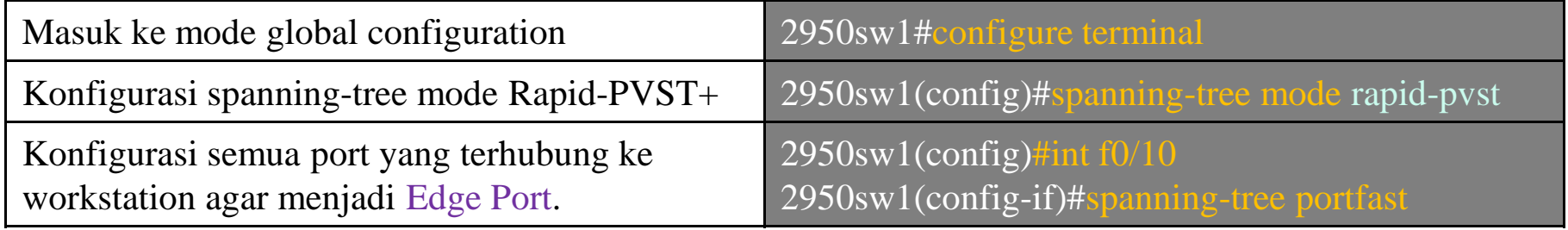

```
2950sw1#show spanning-tree
                                                                        Semua switch harus di konfigurasi
 VLAN0001
   Spanning tree enabled protocol rstp
                                                                      dengan spanning-tree mode rapid-pvstRoot ID Priority 32769
            Address 0009.7c3f.6d40
            Cost 19
             Port 2 (FastEthernet0/2)
             Hello Time 2 sec Max Age 20 sec Forward Delay 15 sec
   Bridge ID Priority 32769 (priority 32768 sys-id-ext 1)
            Address 001c.b0dd.e900
             Hello Time 2 sec Max Age 20 sec Forward Delay 15 sec
             Aging Time 300
 Interface Role Sts Cost Prio. Nbr Type
          Root FWD 19 128.2 P2p Peer (STP)<br>Altn BLK 19 128.3 P2p Peer (STP)
 FaO/2<br>FaO/3
 Fa0/10 Desg FWD 19 128.10 Edge P2p
                                           ©2010, comlabs.itb.ac.id
akhmadkun@yahoo.com
                                                                                                     CCNA
```
### Terima Kasih

Terima Kasih